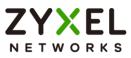

# ZYXEL

#### Firmware Release Note

#### USG210

Release V4.65(AAPI.1)C0

Date: Aug 11 2021 Author: Jacky Lin Project Leader: Jacky Lin

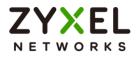

## Contents

| Supported Platforms:                         | 5  |
|----------------------------------------------|----|
| Versions:                                    | 5  |
| Files lists contains in the Release ZIP file | 5  |
| Read Me First                                | 6  |
| Design Limitations:                          | 9  |
| Build in Service                             | 9  |
| APP Patrol                                   | 9  |
| DNS                                          | 9  |
| GUI                                          | 9  |
| Interface                                    | 10 |
| IPSec VPN                                    | 11 |
| SSL VPN                                      | 12 |
| L2TP VPN                                     | 13 |
| User Aware                                   | 13 |
| IPv6                                         | 13 |
| Anti-Spam                                    | 14 |
| MAC Authentication                           | 14 |
| SecuExtender SSL VPN Client                  | 14 |
| Known Issues:                                | 15 |
| IPSec VPN                                    | 15 |
| IPv6                                         | 16 |
| App Patrol                                   | 16 |
| SSL VPN                                      | 17 |
| System                                       | 17 |
| Anti-Virus                                   |    |
| IDP                                          |    |
| SSL Inspection                               | 18 |
| Wireless                                     | 19 |
| Web Auth                                     | 19 |
| AP                                           | 19 |
| GUI                                          | 20 |
| Device HA                                    | 21 |
| Device-HA Pro                                |    |
| 3G Dongle                                    | 22 |
| Remote Access VPN wizard                     |    |

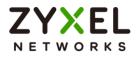

| PCI                                               |     |
|---------------------------------------------------|-----|
| 2FA                                               |     |
| BWM                                               |     |
| Features: V4.65(AAPI.1)C0                         |     |
| Features: V4.65(AAPI.0)C0                         |     |
| Features: V4.64(AAPI.0)C0                         |     |
| Features: V4.63(AAPI.0)C0                         |     |
| Features: V4.62(AAPI.0)C0                         |     |
| Features: V4.60(AAPI.1)C0                         |     |
| Features: V4.60(AAPI.0)C0                         |     |
| Features: V4.39(AAPI.0)C0                         |     |
| Features: V4.38(AAPI.0)C0                         |     |
| Features: V4.35(AAPI.3)C0                         |     |
| Features: V4.35(AAPI.2)C0                         |     |
| Features: V4.35(AAPI.0)C0                         | 40  |
| Features: V4.33(AAPI.0)C0                         |     |
| Features: V4.31(AAPI.1)C0                         | 50  |
| Features: V4.31(AAPI.0)C0                         | 51  |
| Features: V4.30(AAPI.0)C0                         |     |
| Features: V4.25(AAPI.1)C0                         |     |
| Features: V4.25(AAPI.0)C0                         |     |
| Features: V4.20(AAPI.2)C0                         | 74  |
| Features: V4.20(AAPI.1)C0                         |     |
| Features: V4.20(AAPI.0)C0                         |     |
| Features: V4.15(AAPI.3)C0                         |     |
| Features: V4.15(AAPI.2)C0                         | 89  |
| Features: V4.15(AAPI.1)C0                         |     |
| Features: V4.15(AAPI.0)C0                         |     |
| Features: V4.13(AAPI.1)C0                         |     |
| Features: V4.13(AAPI.0)C0                         |     |
| Features: V4.11(AAPI.2)C0                         | 102 |
| Features: V4.11(AAPI.1)C0                         |     |
| Features: V4.11(AAPI.0)C0                         | 104 |
| Features: V4.10(AAPI.2)C0                         | 109 |
| Features: V4.10(AAPI.0)C0                         | 114 |
| Appendix 1.Firmware upgrade / downgrade procedure |     |
| Appendix 2. SNMPv2 private MIBS support           | 116 |

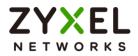

| Appendix 3. Firmware Recover | y117 |
|------------------------------|------|
|------------------------------|------|

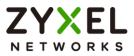

## ZYXEL USG210

## Release V4.65(AAPI.1)C0

### **Release Note**

Date: Aug 11 2021

### **Supported Platforms:**

ZYXEL USG210

### Versions:

ZLD Version: V4.65(AAPI.1) | 2021-08-09 21:42:14

### Files lists contains in the Release ZIP file

#### File name: 465AAPI1C0.bin

Purpose: This binary firmware image file is for normal system update. Note: The firmware update may take five or more minutes depending on the scale of device configuration. The more complex the configuration, the longer the update time. Do not turn off or reset the ZyWALL/USG while the firmware update is in progress. The firmware might get damaged, if device loss power or you reset the device during the firmware upload. You might need to refer to Appendix 3 of this document to recover the firmware.

#### File name: 465AAPI1C0.conf

Purpose: This ASCII file contains default system configuration commands.

#### File name: 465AAPI1C0.pdf

Purpose: This release file.

#### File name: 465AAPI1C0.ri

Purpose: This binary firmware recovery image file is for emergent system firmware damage recovery only.

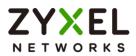

Note: The ZyWALL/USG firmware could be damaged, for example by the power going off or pressing Reset button during a firmware update.

#### File name: 465AAPI1C0-MIB.zip

Purpose: The MIBs are to collect information on device. The focus of the MIBs is to let administrators collect statistical data and monitor status and performance. The zip file includes several files: ZYXEL-ZW-SMI.MIB, ZYXEL-ZW-COMMON.MIB, ZYXEL-ES-SMI.MIB, ZYXEL-ES-CAPWAP.MIB, ZYXEL-ES-COMMON.MIB and ZYXEL-ES-ProWLAN.MIB. Please import ZYXEL-ES-SMI.MIB first.

#### File name: 465AAPI1C0-opensource-list.xls

Purpose: This file lists the open source packages.

File name: 3G dongle compatibility table v106.xlsx, 3G patch file v106.wwan Purpose: Mobile broadband dongle support list.

## **Read Me First**

- 1. The system default configuration is summarized as below:
  - The default device administration username is "admin", password is "1234".
  - The default LAN interface is ge3, which are P3 port on the front panel. The default IP address of Ian1 is 192.168.1.1/24.
  - By default, WWW/SSH/SNMP service can only be accessed from LAN subnet.
  - The default WAN interface is ge1, and the secondary WAN interface is ge2. These two interfaces will automatically get IP address using DHCP by default.
  - For new model, requires connecting to myZyxel to complete device registration and Security Service activation.

#### 2. FIRMWARE UPGRADE NOTICE:

Before doing firmware upgrade, please check your Firmware version and Configuration if met following condition.

You may encounter device freeze, after upgrading firmware to any newer version.

**Cold start** (power off/on the device) **is a MUST** to complete the firmware upgrade.

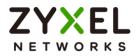

[Condition] Configured FQDN Address Object before and with following

Firmware version:

ZLD4.39, ZLD4.39 week32 ZLD4.38 week26, ZLD4.38 week30

#### [Symptom]

The firmware listed above is subject to a bug. When FQDN address object is created and used in the system configuration, the device will hang after upgrading firmware to any newer version. However, if the device is running firmware version that is not listed above, then your device is immune from this symptom. Lastly, if you didn't configure FQDN address object, then your device is immune from this symptom, regardless of the running firmware version.

#### [Caution]

- 1. Please do **backup** your device **configuration** before upgrading firmware.
- 2. Please be reminded that **Cold start** (power off/on the device) **is a MUST** to complete the firmware upgrade.
- 3. Checksum error can be ignored while pressing "Upgrade Now" button.

| 🗘 Cloud Firmware                                        |  |
|---------------------------------------------------------|--|
| Update Standby Partition.(Total:0MB)                    |  |
| 100 %                                                   |  |
| Error: Firmware update fail – checksum error, code: 400 |  |
| Retry Stop                                              |  |

- 3. Recommended upgrade to ZLD4.62 Patch0 or later version first before upgrading to ZLD4.65.
- 4. It is recommended that user backs up "startup-config.conf" file first before upgrading firmware. The backup configuration file can be used if user wants to downgrade to an older firmware version.
- 5. Downgrading to previous firmware versions results in configuration loss and apply configure failure.

Before downgrading please:

- (1) Back up current "startup-config.conf" file
- (2) Perform the downgrading
- (3) Reset to default
- (4) Upload and apply the previous firmware versions backup configuration.
- 6. If user upgrades from previous released firmware to this version, there is no need to restore to system default configuration.
- © Copyright 1995-2021, Zyxel Networks Corp. All rights reserved.

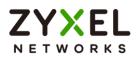

- 7. When getting troubles in configuring via GUI (popup java script error, etc.), it is recommended to clear browser's cache first and try to configure again.
- 8. Firefox will start with the last position that user leaves the page of Terms of Use last time. It is its user-friendly behavior.
- 9. When changing the language combo box of Terms of Use to get new PDF, sometimes the PDF could be refreshed fail with browser Firefox. Suggest that clear browser's cache when the case occurs.
- 10. To reset device to system default, user could press RESET button for 5 seconds and the device would reset itself to system default configuration and then reboot.
  - Note: After resetting, the original configuration would be removed. It is recommended to backup the configuration before this operation.
- 11.If ZyWALL/USG can't reboot successfully after firmware upgrade, please refer to Appendix 3: Firmware Recovery.
- 12. If you use a WK-Version, please contact local Support Team for Upgrade Information.

| APC<br>version | ZLD<br>version    | NXC<br>version     | Cloud<br>External<br>AP                                    | Support AP (Managed AP)                                                                                                    | Forward Compatible AP                                           |
|----------------|-------------------|--------------------|------------------------------------------------------------|----------------------------------------------------------------------------------------------------|-----------------------------------------------------------------|
| APC3.60        | ZLD4.65<br>Patch1 | NXC 6.10<br>Patch2 | 6.20P0C0<br>6.10P10C0<br>5.10P3C0<br>5.10P10C0<br>5.02P3C0 | NWA3160-N(5.10P3C0)<br>NWA3550-N(5.10P3C0)<br>NWA3550-N(5.10P3C0)<br>NWA5160N(5.10P3C0)<br>NWA5550-N(5.10P3C0)<br>NWA5550-N(5.10P3C0)<br>NWA5560-N(5.10P3C0)<br>NWA5121-NI(5.10P10C0)<br>NWA5123-NI(5.10P10C0)<br>NWA5121-N(5.10P10C0)<br>WAC6502D-E(6.20P0C0)<br>WAC6502D-E(6.20P0C0)<br>WAC6503D-S(6.20P0C0)<br>WAC6553D-E(6.20P0C0)<br>WAC6552D-S(6.20P0C0)<br>WAC6103D-I(6.20P0C0)<br>NWA5123-AC(6.10P10C0)<br>NWA5123-AC-HD(6.20P0C0)<br>WAC6303D-S(6.20P0C0)<br>WAC6303D-S(6.20P0C0)<br>WAC650S(6.20P0C0)<br>WAC500(6.20P0C0)<br>WAC500(6.20P0C0)<br>WAC500(6.20P0C0)<br>WAC500(6.20P0C0) | WNA4320v2(5.02P3C0)<br>WNA4320v3(5.02P3C0)<br>WNA4320(5.02P3C0) |

13. [APC] AP image list

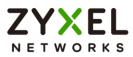

## **Design Limitations:**

Note: Design Limitations described the system behavior or limitations in current version. They will be created into knowledge base.

#### **Build in Service**

- 1. [SPR: 061208575]
  - [Symptom]

If users change port for built-in services (FTP/HTTP/SSH/TELNET) and the port conflicts with other service or internal service, the service might not be brought up successfully. The internal service ports include 50001/10443/10444/1723/2601-2604/2158/53/179. Users should avoid using these internal ports for built-in services.

[Workaround]

Users should avoid using these internal ports for built-in services.

#### **APP Patrol**

- 1. [SPR: 140425359, 140425375]
  - [Symptom]

If a profile is to block browser only (ex. Chrome, IE), it may not take effect because "user access website" have higher priority for matching.

### DNS

1. [SPR: 150122977]

[Symptom]

DNS security option will deny device local out DNS query [Condition]

- 1. Edit the customize rule of DNS security option, and set the query recursion as deny.
- 2. If device's WAN IP address is in the customize address range, device local-out DNS query will be denying.

### GUI

1. Following are the table list for supporting GUI browser:

| Operating System      | For Administrator Login<br>Browsers | For User Login<br>Browsers                 |
|-----------------------|-------------------------------------|--------------------------------------------|
| Windows 7 (X64) (SP1) | •                                   | Internet Explorer 10.x,<br>11.0.9600.17843 |

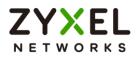

|                    | Chrome 59.0.3071.115                       | Chrome 59.0.3071.115                       |
|--------------------|--------------------------------------------|--------------------------------------------|
|                    | Firefox 54.0.1                             | Firefox 54.0.1                             |
|                    | Opera 46.0.2597.46                         | Opera 46.0.2597.46                         |
|                    | Safari 5.1.7(7534.57.2)                    | Safari 5.1.7(7534.57.2)                    |
| Windows 8.1 (X64)  | Internet Explorer 10.x,<br>11.0.9600.16384 | Internet Explorer 10.x,<br>11.0.9600.16384 |
|                    | Chrome 59.0.3071.115                       | Chrome 59.0.3071.115                       |
|                    | Firefox 54.0.1                             | Firefox 54.0.1                             |
|                    | Opera 46.0.2597.46                         | Opera 46.0.2597.46                         |
|                    | Safari 5.1.7(7534.57.2)                    | Safari 5.1.7(7534.57.2)                    |
| Windows 8.1 (X32)  | Internet Explorer 10.x,<br>11.0.9600.16384 | Internet Explorer 10.x,<br>11.0.9600.16384 |
|                    | Chrome 59.0.3071.115                       | Chrome 59.0.3071.115                       |
|                    | Firefox 54.0.1                             | Firefox 54.0.1                             |
|                    | Opera 46.0.2597.46                         | Opera 46.0.2597.46                         |
|                    | Safari 5.1.7(7534.57.2)                    | Safari 5.1.7(7534.57.2)                    |
| Windows 10 (X64)   | Internet Explorer 11.0.10240.16683         | Internet Explorer 11.0.10240.16683         |
|                    | Chrome 59.0.3071.115                       | Chrome 59.0.3071.115                       |
|                    | Firefox 54.0.1                             | Firefox 54.0.1                             |
|                    | Opera 46.0.2597.46                         | Opera 46.0.2597.46                         |
|                    | Safari 5.1.7(7534.57.2)                    | Safari 5.1.7(7534.57.2)                    |
|                    | Edge 20.10240.16384.0                      | Edge 20.10240.16384.0                      |
| Linux OS (Ubuntu)  | Firefox 50.0.2                             | Firefox 50.0.2                             |
|                    | Opera 47.0.2631.55                         | Opera 47.0.2631.55                         |
|                    | Chrome latest version 60.0.3112.101        | Chrome latest version 60.0.3112.101        |
| Apple MAC OS X     | Safari latest version<br>10.1.2(12603.3.8) | Safari latest version 10.1.2(12603.3.8)    |
|                    | Firefox latest version 50.0.2              | Firefox latest version 50.0.2              |
|                    | 9 latest version 9.3.3 (Safari )           | Safari 9 latest version 9.3.3              |
| Apple iOS (Tablet) | 10 latest version 10.3.2 (Safari)          | Safari10 latest version 10.3.2             |
| Android (Tablet)   | latest version 5.0 (Chrome)                | latest version 5.0 (Chrome)                |

\* Not support Opera browser 10.6x

\* Not support Mobile OS

2. [SPR: 171030438]

[Symptom]

IE browser will download the privacy statement when accessing the related page, instead of reading on browser.

#### Interface

1. [SPR: 170628894]

[Symptom]

[LAG] The active slave may always switch to each other between ge1

© Copyright 1995-2021, Zyxel Networks Corp. All rights reserved.

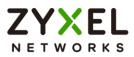

and ge2 with active-backup mode and link-monitoring method is ARP.

[Workaround]

Suggest using MII monitoring method.

#### IPSec VPN

1. [SPR: 070814168]

[Symptom]

VPN tunnel could not be established when:

- a. a non ZyWALL/USG peer gateway reboot and
- b. ZyWALL/USG has a previous established Phase 1 with peer gateway, and the Phase 1 has not expired yet. Under those conditions, ZyWALL/USG will continue to use the previous phase 1 SA to negotiate the Phase 2 SA. It would result in phase 2 negotiation to fail.

[Workaround]

User could disable and re-enable phase 1 rule in ZyWALL/USG or turn on DPD function to resolve problem.

2. [SPR: 100429119]

[Symptom]

VPN tunnel might be established with incorrect VPN Gateway [Condition]

- a. Prepare 2 ZyWALL/USG and reset to factory default configuration on both ZyWALL/USGs
- b. On ZyWALL/USG-A:
  - Create 2 WAN interfaces and configure WAN1 as DHCP Client
  - Create 2 VPN Gateways. The "My Address" is configured as Interface type and select WAN1 and WAN2 respectively
  - Create 2 VPN Connections named VPN-A and VPN-B accordingly which bind on the VPN Gateways we just created
- c. On ZyWALL/USG-B
  - Create one WAN interface
  - Create one VPN Gateway. The Primary Peer Gateway Address is configured as WAN1 IP address of ZyWALL/USG-A and the Secondary Peer Gateway Address is configured as WAN2 IP address of ZyWALL/USG-A
- d. Connect the VPN tunnel from ZyWALL/USG-B to ZyWALL/USG-A and we can see VPN-A is connected on ZyWALL/USG-A
- e. Unplug WAN1 cable on ZyWALL/USG-A

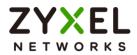

- f. After DPD triggered on ZyWALL/USG-B, the VPN Connection will be established again
- g. On ZyWALL/USG-A, VPN-A is connected. But actually ZyWALL/USG-B should connect to VPN-B after step 5.

[Workaround]

Change the WAN1 setting of ZyWALL/USG-A to Static IP

3. [SPR: 140304057]

[Symptom]

After inactivating GRE over IPSec, old connection may remain if the traffic flows continuously. This may cause by traffic bounded with old connection. [Workaround]

Stop traffic for 180 seconds and the internal connection record will time out.

4. [SPR: 140416738]

[Symptom]

Ignore don't fragment setting cannot take effect immediately if there already existed the same connection.

[Workaround]

Stop traffic for 180 seconds and the internal connection record will time out.

- 5. The following VPN Gateway rules configured on the ZyWALL/USG cannot be provisioned to the IPSec VPN Client:
  - a. IPv4 rules with IKEv2 version
  - b. IPv4 rules with User-based PSK authentication

#### SSL VPN

- 1. Following are the list for SSL VPN supporting applications and operating systems:
  - SecuExtender SSL VPN Client support : Windows 7/8/10 and Mac OS 10.12.2
  - Chrome, Firefox, Opera Browsers are not support JAVA since Sept. 2017

| Applications              | Reverse Proxy Mode                     |                   |                   |
|---------------------------|----------------------------------------|-------------------|-------------------|
| Operating System          | File Sharing(Web-based<br>Application) | RDP               | VNC               |
| Windows 7 (X64) (SP1)     | Internet Explorer 10.x, 11.x           | Internet Explorer |                   |
| Java 7u45/ 8u111 or later |                                        | 10.x, 11.x        | 10.x, 11.x        |
| Windows 7 (X32) (SP1)     |                                        | Internet Explorer | Internet Explorer |
| Java 7u45/8u111 or later  |                                        | 10.x, 11.x        | 10.x, 11.x        |

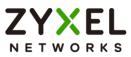

| Windows 8, 8.1 (X64)<br>Java 7u45/ 8u111 or later |                             | Internet Explorer<br>10.x, 11.x | Internet Explorer<br>10.x, 11.x |
|---------------------------------------------------|-----------------------------|---------------------------------|---------------------------------|
| Windows 8, 8, 1, (¥32)                            | Internet Explorer 10 x 11 x | Internet Explorer               |                                 |
| Windows 10 (X64)                                  |                             | Internet Explorer               | Internet Explorer               |
| Java 7045/ 80111 of later                         | Safari latest version       | 11.x<br>Not support             | 11.x<br>Not Support             |
|                                                   | Chrome latest version       |                                 | NOI 300001                      |

#### L2TP VPN

1. Following are the table list for L2TP VPN supporting L2TP client and operating systems:

| L2TP Client             | OS type          |
|-------------------------|------------------|
|                         | Windows 7 32/64  |
| Windows L2TP client     | Windows 8 32/64  |
|                         | Windows 10 32/64 |
| iPhone/iPad L2TP client | iOS 14           |
| Android L2TP client     | Google Phone     |
| MacOS L2TP client       | MacOS 10.15.5    |

#### 2. [SPR: N/A]

[Symptom]

L2TP connection will break sometimes with Android device. This issue comes from the L2TP Hollow packet will not by replied by Android system.

#### **User Aware**

1. [SPR: 070813119]

[Symptom]

Device supports authenticating user remotely by creating AAA method which includes AAA servers (LDAP/AD/Radius). If a user uses an account which exists in 2 AAA server and supplies correct password for the latter AAA server in AAA method, the authentication result depends on what the former AAA server is. If the former server is Radius, the authentication would be granted, otherwise, it would be rejected.

[Workaround]

Avoid having the same account in AAA servers within a method.

#### IPv6

1. HTTP/HTTPS not support IPv6 link local address in IE7 and IE8.

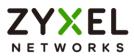

- 2. Windows XP default MS-DOS FTP client cannot connection to device's FTP server via iPv6 link-local address.
- 3. [SPR: 110803280]

[Symptom]

Safari cannot log in web with HTTPS when using IPv6

4. [SPR: 110803293]

[Symptom]

Safari fails to redirect http to https when using IPv6

5. [SPR: 110803301]

[Symptom]

Safari with IPv6 http login when change web to System > WWW, it pops up a logout message. (HTTP redirect to HTTPS must enable)

#### Anti-Spam

1. Not support SMTPs , STARTTLS, POP3s, SMTP Extension command – BDAT

#### **MAC Authentication**

- 1. [SPR: 150127103]
  - [Symptom]

Client use Internal MAC-Auth. connection Auth. Server can't get IP successful.

[Workaround]

Set short ARP timeout value on monitored interface's switch and gateway side.

#### SecuExtender SSL VPN Client

1. Windows 7 users have not done Windows update before may have

SecuExtender virtual Network interface card detection issue.

[Workaround]

Recommend installing all windows security patches before installing SecuExtender.

One of reference: <a href="https://support.microsoft.com/en-us/kb/3033929">https://support.microsoft.com/en-us/kb/3033929</a>

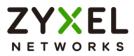

## Known Issues:

Note: These known issues represent current release so far unfix issues. And we already plan to fix them on the future release.

#### **IPSec VPN**

- 1. [SPR: 120110586]
  - [Symptom]

When set IPSec VPN with certificate and enable x.509 with LDAP, the VPN session must dial over two times and the session will connect successfully

- 2. [SPR: 140818615]
  - [Symptom]

After Enable and Disable NAT rule, IPSec VPN traffic cannot forward to LAN subnet immediately.

[Condition]

a. Topology:

PC1 ---LAN1 USG60W WAN1 ---- WAN1 USG60 LAN1 --- PC2 & PC3

b. USG60W

WAN1: 10.1.4.45/24

WAN2: 192.168.9.x/24 (Can reach to 172.23.x.x network through NAT router.)

LAN1: 192.168.181.x/24

- PC1: 192.168.181.33
- c. USG60

```
WAN1: 10.1.6.79/24
LAN1: 192.168.1.1/24
PC2: 192.168.1.33
PC3: 192.168.1.34
```

- d. USG60 sets a policy route, src=192.168.1.0/24, dst=172.0.0.0/8, nexthop=VPN tunnel
  - USG60W sets
    - 1. policy route, src= 172.0.0.0/8, dst=192.168.1.0/24, next-hop=VPN tunnel
  - 2. policy route, src=192.168.1.0/24, dst=172.0.0.0/8, next-hop=WAN2
- e. PC2 ping 172.23.x.x is OK
- f. Add a 1:1NAT rule which is from WAN1 10.1.6.79 mapping to 192.168.1.34 (PC3) on USG60.

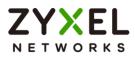

- g. PC2 ping 172.23.x.x will fail now.
- h. Disable 1:1 NAT rule.
- i. PC2 still cannot ping to 172.23.x.x.

\*Need to reboot device or wait several minutes, it works.

3. [SPR: 141209575]

[Symptom]

IPSec VPN tunnel sometimes can be built up while initiator and responder devices use CA with the same subject name in IKE authentication. This tunnel should not be allowed to build.

4. [SPR: 190411087]

[Symptom]

It may take too much time to setup IPsec VPN tunnel with DH18 of key group

5. [eITS: 201100335]

[Symptom]

IKE v2 Proposal mix not working (DH16, DH17, DH18).

#### IPv6

1. [SPR: 131226738]

[Symptom]

Only one prefix delegation can be added in IPv6 address assignment.

#### App Patrol

1. [SPR: 140605136]

[Symptom]

[App Patrol]Cannot block Skype off-line message

2. [SPR: 160322066]

[Symptom]

Ultrasurf can't be blocked by App Patrol.

3. [SPR: 170317753]

[Symptom]

[App Patrol][LOG] Log of FTP App Patrol was different with previous signature version

- 4. [SPR: 180509277]
  - [Symptom]

Use Chrome can't reject/drop the social networks "Facebook" application.

5. [SPR: 180517532]

© Copyright 1995-2021, Zyxel Networks Corp. All rights reserved.

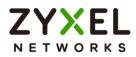

[Symptom]

Can't drop & reject "Yahoo mail" application and no logs.

#### SSL VPN

1. [SPR: N/A]

[Symptom]

Windows 7 users cannot use SSL cipher suite selection as AES256. [Workaround]

You can configure Windows cipher with following information <a href="http://support.microsoft.com/kb/980868/en-us">http://support.microsoft.com/kb/980868/en-us</a>

2. [SPR: 160309776]

[Symptom]

GUI login can't auto connect/disconnect new SecuExtender tool in windows.

3. [SPR: 170517424]

[Symptom]

SecuExtender after ZLD4.30 will not support Windows XP due to strong cipher suite activated by default. Please upgrade client OS or allow ZLD with unsecure cipher suite via CLI, "no ip http secure-server strong-cipher".

### System

1. [SPR: 160420343]

[Symptom]

USG310/1100/1900 and ZyWALL 310/1100 Interface up time counter will not reset after link down. For example, the ge1 port uptime shows 41 second and inactive ge1 port (link down). The next link up time should re-count from 00:00:00, but after link up, the uptime continues count from 41 second.

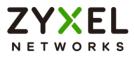

#### Anti-Virus

1. [SPR: 150522817]

[Symptom]

Upload Virus file by HTTP or Emails, the virus can be corrected detected and destroyed but the file name may be truncated in system log if the file name contains SPACE:'', SEMICOLON: ';' or DOUBLE-QUOTE: "".

2. [SPR: 150603299]

[Symptom]

Virus-infected mail sent via IMAP protocol cannot be detected effectively.

3. [SPR: 160329211]

[Symptom]

Upload file with virus to Dropbox or Google Drive cannot be detected.

4. [SPR: 170210431]

[Symptom]

Use Thunderbird to be a mail client send virus mail (SMTP), UTM cannot detect virus, but virus can be detected when mail client exchange to MultiMail (SMTP).

5. [SPR: 161019640]

[Symptom]

Anti-virus cannot detect uuencode eicar virus

### IDP

1. [SPR: 170919289]

[Symptom]

When adding an IDP Profile and click "Search" button will cause GUI hang or take a long time to display the result by IE browser.

### SSL Inspection

1. [SPR: 160620353]

[Symptom]

LAN PC cannot use management IP to access Device HA Pro backup device GUI when match SSL Inspection policy.

[Workaround]

Set up another security policy to bypass.

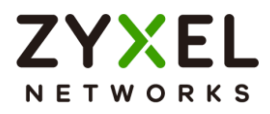

#### Wireless

1. [SPR: 150701137]

[Symptom]

Try to manage too many external APs over service/license count may cause capwap\_srv daemon dead.

2. [SPR: 151119567]

[Symptom]

When AP firmware fails to synchronize with cloud server, alert log will display frequently

3. [SPR: 151208470]

[Symptom]

When AP firmware download failed from cloud server, exist AP firmware will be deleted and GUI show "to be downloaded" message at Configuration > Wireless > AP Management > Firmware page.

4. [SPR: 151203302]

[Symptom]

It takes 30 seconds or above to update the AP controller information when using Zyxel Wireless Optimizer (ZWO) tool to monitor the status.

- 5. [SPR: 170830306]
  - [Symptom]

[Station info] When client from 2.4G Wi-Fi to 5G Wi-Fi, the station info will show client connect to 2.4G Wi-Fi

6. [Symptom]

AP Firmware update will fail when using FTP

[Solution]

Please use CAPWAP to update AP firmware.

### Web Auth

1. [SPR: 161215730]

[Symptom]

[Billing] Guest B (Custom Fix IP) using same IP with Guest A and can access internet.

### AP

1. [SPR: 160603272]

[Symptom]

AP traffic Tx/Rx value show incorrectly in Email Daily Report.

© Copyright 1995-2021, Zyxel Networks Corp. All rights reserved.

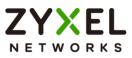

#### GUI

- 1. [SPR: 160411770]
  - [Symptom]

Go to Configuration > UTM Profile > IDP > Profile page, add a profile (e.g. name:2016USG) then back to the profile list select this rule and click "clone" you will find the background GUI profile name become the same as Clone Profile name before you apply.

2. [SPR: 160503266]

[Symptom]

It doesn't show logout IP after upgrade firmware to ZLD4.20.

- 3. [SPR: 170328262]
  - [Symptom]

Network risk warning information show null on ZyWALL series device

4. [SPR: 171016187]

[Symptom]

Easy mode > click Network Client list button may cause page always loading status

- 5. [eITS: 170300826]
  - [Symptom]

With feature "Link Aggregation Group", it no longer provide the field "none" on link-monitoring, balanced-alb and active-backup due to useless.

6. [SPR: 190329412]

[Symptom]

[GUI] When PC login admin then login user , admin user have some page always was loading.

7. [SPR: 190329413]

[Symptom]

[GUI] After remove policy route rule, routing table still has this rule.

8. [SPR: 200921563]

[Symptom]

When the certificate with '<' symbol, the domain name column at SSL Inspection > Exclude List page will be empty.

9. [SPR: N/A]

[Symptom]

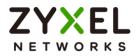

Sometimes GDPR dialog will be blocked by device dashboard loading mask. Please move the dialog to usable place for advanced operations or wait for the loading mask finished.

10.[SPR: N/A]

[Symptom]

GUI displays wrong firmware version, for example

4.35(VVVV.0)/4.35(WWWW.0)/4.35(ZZZZ.0)/4.35(YYYY.0), if uploaded ZLD4.35 or above firmware to standby partition without reboot.

It'll auto recover after reboot device.

11.[SPR: 201027300]

[Symptom]

[MAC Address] Add MAC Address GUI pop-up CLI error message.

[Workaround]Please use CLI to add rules for example "mac-auth database mac aa-aa-aa-aa-aa type int-mac-address mac-role mac-users".

### **Device HA**

1. [SPR: N/A]

[Symptom]

Device-HA can't sync. AP firmware to backup device.

[Workaround]

Go to Configuration > Wireless > AP Management > Firmware page, click "Check" and " Apply" button to manually download AP firmware for backup device.

### **Device-HA Pro**

1. [SPR: 160226958]

[Symptom]

When the physical interface link down, the HTTP file downloading will terminate after failover to passive device.

2. [SPR: 160623509]

[Symptom]

Upgrade firmware from Active device and the upgrade process is to upgrade Passive device first. After Passive device finished firmware upgrade it will show device sync fail because of Active device is doing firmware upgrade and reboot.

3. [eITS: 201101204][175409]

[Symptom]

© Copyright 1995-2021, Zyxel Networks Corp. All rights reserved.

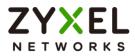

ATP500 / The log settings is lost after restarting if HA-Pro is active.

4. [eITS: 201101472][181509]

[Symptom]

HA sync fails with unexpected error.

### **3G Dongle**

1. [SPR: 161215667]

[Symptom]

Budget set only download, action upload still has budget logs.

### **Remote Access VPN wizard**

1. [Symptom]

When IP address pool subnet is not /24 it will conflicts with VLAN interface and will not auto change IP pool subnet.

[Workaround]

Manually change the IP pool in the Remote Access VPN Wizard.

### PCI

1. [eITS: 201001082]

[Symptom]

PCI Compliance failure by package issue.

### 2FA

1. [eITS: 201100207] [174411]

[Symptom]

Unable to enable Two-Factor Authentication when "Allowed\_User" is empty.

2. [eITS: 201100916]

[Symptom]

Remote User cannot login with 2FA.

### BWM

1. [eITS: 201101282]

[Symptom]

BWM rules not working after reboot on USG20-VPN/40(W)/60(W).

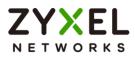

## Features: V4.65(AAPI.1)C0

#### Modifications in V4.65(AAPI.1)C0 - 2021/08/11

- 1. [ENHANCEMENT] User page enhancement.
  - a. Separate Local Administrator and User in different tables.
  - b. Local Administrator account table add Create Date, Password Last change and Password Expired Date information.
- 2. [ENHANCEMENT] Security Check enhancement.
  - a. Security Policy page add warning message and button to Security Check configuration page when security risk detected.
- 3. [ENHANCEMENT] USG and ZyWALL series remove SSLVPN proxy mode and limit SSLVPN port access.
- 4. [ENHANCEMENT] Isolate the service port of Zyxel SecuExtender IPSec VPN Client provisioning service.
- 5. [Vulnerability Fix] eITS#210800397
  - a. Fix: 2FA VPN Authorization email link is vulnerable to XSS injection.
- 6. [Bug Fix] eITS#210700565
  - a. Fix: 2FA page did not change to the customized certificate issue.
- 7. [Bug Fix] eITS#210700589
  - a. Fix: SSLVPN Port changing malfunctioning.

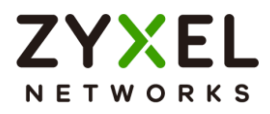

## Features: V4.65(AAPI.0)C0

#### Modifications in V4.65(AAPI.0)C0 - 2021/07/04

- 1. [Vulnerblilty Fix] Authentication bypass vulnerability (CVE-2021-35029).
- 2. [ENHANCEMENT] Privileged accounts password change reminder.
- 3. [ENHANCEMENT] Support configurable 2FA service port.
- 4. [ENHANCEMENT] Disable HTTP port automatically while allowing WAN management in security check wizard.
- 5. [ENHANCEMENT] Enhance admin-type user change logs to alert level.
- 6. [Bug Fix]
  - a. Fix: Refine service port warning message in security check wizard.

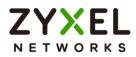

## Features: V4.64(AAPI.0)C0

#### Modifications in V4.64(AAPI.0)C0 - 2021/06/26

- [ENHANCEMENT] The new Initial Setup Wizard will facilitate user to enforce security policies against access to the web management interface and SSL VPN service (from the Internet).
- 2. [ENHANCEMENT] Add Security Policy Check to spot out misconfiguration of security policies via pop-up window.
- 3. [ENHANCEMENT] Add configuration change log of user object.
- 4. [ENHANCEMENT] To strengthen security access under Covid19 pandemic, given GeoIP feature by default on all devices.
- 5. [ENHANCEMENT] Support SSL VPN service port configurable.

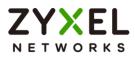

## Features: V4.63(AAPI.0)C0

#### Modifications in V4.63(AAPI.0)C0 - 2021/06/15

- 1. [ENHANCEMENT] eITS#210300954
  - a. Anti-Spam email header support character "=".
- 2. [ENHANCEMENT] Supported AP image upgrade to 6.20p0c0.
- 3. [ENHANCEMENT] Change AP Controller secret key design.
- 4. [ENHANCEMENT] Fine tune AP controller system log.
- 5. [ENHANCEMENT] Device High Availability Pro feature enhancements and bug fixes:
  - a. Correct synchronization data, make the Active and Passive device configure and setting is consistent.
  - b. Enhance Device HA failover mechanism with AP controller scenario.
- 6. [Vulnerability Fix] [CVE-2020-1971]
  - a. Fix: OpenSSL Vulnerability.
- 7. [Vulnerability Fix] [CVE-2016-2776]
  - b. Fix: Assertion Failure in buffer.c While Building Responses to a Specifically Constructed Request.
- 8. [Vulnerability Fix] Add sanity check on CRLF to prevent cross-site scripting attack. (Acknowledgement Soter IT Security)
- 9. [BUG FIX] eITS#200801449
  - a. Fix: Content Filter malfunctioning occasionally.
- 10. [BUG FIX] eITS#201001362
  - a. Fix: Policy route malfunctioning in specific conditions.
- 11. [BUG FIX] eITS#201200879
  - a. LAN Port provisioning issue with new AP models: WAC500H and WAC5302D-Sv2.
- 12. [BUG FIX] eITS#210100807

a. Fix: When add new MAC address profile, the GUI will pop-up error.

- 13. [BUG FIX] eITS#210100862
- a. Fix: SSL inspection function may lead to abnormal memory usage 14. [BUG FIX] eITS#210101017
- a. Fix: UTM Cloud Query function may lead to abnormal memory usage 15. [BUG FIX] eITS#210101673
  - a. Fix: Cannot set the lifetime value to 1 year on the certificates.
- 16. [BUG FIX] eITS#210200733
  - a. Fix: Email security functional issue.
- © Copyright 1995-2021, Zyxel Networks Corp. All rights reserved.

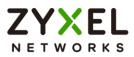

- 17. [BUG FIX] eITS#210300997
  - a. Enhancement: Renewed the DNS server database in the system.

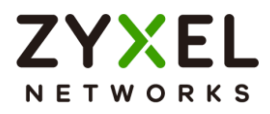

## Features: V4.62(AAPI.0)C0

#### Modifications in V4.62(AAPI.0)C0 - 2021/01/19

- 1. [Vulnerability Fix] Potential Remote Code Execution vulnerability.
- 2. [Vulnerability Fix] Buffer Overflow vulnerability

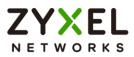

## Features: V4.60(AAPI.1)C0

#### Modifications in V4.60(AAPI.1)C0 - 2020/12/02

- 1. [ENHANCEMENT] Enhanced HA Pro reliability.
- 2. [BUG FIX][CVE-2020-29583]
  - a. Vulnerability fix for undocumented user account.
- 3. [BUG FIX] eITS#201000455
  - a. Fixed Port Zone Assignment issue.
- 4. [BUG FIX] eITS#201100284, 201100639, 201100647
  - a. Fixed GUI show up issue when editing interfaces.
- 5. [BUG FIX] eITS#201100338
  - a. Mouseover popup information adjustment.
- 6. [BUG FIX] eITS#201100416, 201100564
  - a. Stability improvement.
- 7. [BUG FIX] eITS#201100511, 201100661, 201100730, 201101210, 201101248
   a. Fixed the issue that DNS packets cannot passthrough VPN tunnel.

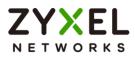

## Features: V4.60(AAPI.0)C0

#### Modifications in V4.60(AAPI.0)C0 - 2020/10/21

- 1. [ENHANCEMENT] SSL Inspection enhancement
  - a. Support TLS1.3
  - b. Support ECDSA certificate generation
  - c. Performance enhancement
- 2. [ENHANCEMENT] Support customized block page of Content Filtering and URL Threat Filter at Notification > Response Message.
- 3. [ENHANCEMENT] Move Content Filtering HTTPs Domain Filter port setting for Block/Warning page from System/WWW to Content Filtering/General settings.
- 4. [ENHANCEMENT] Support IDP and Application Patrol signature information query at OneSecurity Threat Intelligence web site.
- 5. [ENHANCEMENT] Cloud CNM SecuReporter new add Application Statistic category.
- 6. [ENHANCEMENT] [Secure Policy] CLI command support update firewall rule by rule name.
- 7. [ENHANCEMENT] System GUI HTTPs service security enhancement
  - a. Support TLS 1.3
  - b. TLS 1.0/1.1 disabled by default
  - c. Weak chipper DES is deprecated
- 8. [ENHANCEMENT] System FTPs service security enhancement
  - a. Weak cipher RC4/3DES disabled by default
  - b. Support CLI to enable 3DES/RC4 cipher
- 9. [ENHANCEMENT] System SNMP service security enhancement
  - a. SNMP service disable by default
  - b. Remove default Get/Set Community string
  - c. Support CLI to disable SNMPv1(eITS#190800258)

Note:

If you never change the default value of Get/Set Community string. After upgrade to 4.60, the value will be reset (as 4.60 default). You need to configure the Community string if you want to enable SNMP.

- 10. [ENHANCEMENT] Support Google Authenticator two-factor authentication for administrator access.
- 11. [ENHANCEMENT] Support send configuration by Email
- 12. [ENHANCEMENT] Support Scheduling Auto configuration backup and send via Email.
- © Copyright 1995-2021, Zyxel Networks Corp. All rights reserved.

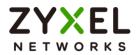

- 13. [ENHANCEMENT] Support Scheduling Reboot function.
- 14. [ENHANCEMENT] Support LAG feature for USG2200
- 15. [ENHANCEMENT] [USG60W / USG60 / USG40W / USG40 / USG20W-VPN / USG20-VPN] Support Fast Forwarding
- 16. [ENHANCEMENT] Support Remote Access VPN Wizard for easy VPN client configuration.
- 17. [ENHANCEMENT] [IPsec VPN] Support Diffie-Hellman Groups 19/20/21.
- 18. [ENHANCEMENT] APC upgrade to V3.60 support new features and 11ax AP.
  - a. WPA3 enhancement.
  - b. AP Log message enhance for Kick station enhancement of sticky clients
  - c. Diagnostic enhancement for technical support.
  - d. WAX510D and WAX650S AP support.
  - e. Support wireless interface packet at Packet Capture on AP.
  - f. Fully compatible configuration support for compatible AP
  - g. Enhance Top N Stations traffic statistics from 24hour to 7days.
  - h. Support Load-Balancing in AP Management.
  - i. 802.11ax support.
  - j. Tunnel SSID can chose Internal Ethernet interface not only VLAN support.
  - k. Support Unicode SSID.
- 19. [ENHANCEMENT] GUI enhancement
  - a. Support GUI grid tip content of objects
  - b. Align the terms of Networking traffic indication
- 20. [Feature Change] [SMS] End of ViaNett support.
- 21. [Feature Change] [SSH] The GUI modification remove SSH Version 1.
- 22. [Feature Change] [Web Authentication] Default uncheck SSO when add new Web Auth. Policy.
- 23. [Feature Change] [USG40W / USG60W / USG20W-VPN] Default disable built-in Wi-Fi for Security purpose.
- 24. [BUG FIX] [CVE-2015-5477] System DNS service vulnerability fix.
- 25. [BUG FIX] [CVE-2020-3702] Cryptographic issues in WiFi driver(Kr00k) on USG40W, USG60W
- 26. [BUG FIX] eITS#200100755

Fix: HA syncing issue when using FTPs to sync up the settings.

27. [BUG FIX] eITS#200301052

Fix: Site to site VPN routing issue.

28. [BUG FIX] eITS#200301256

Add L2TP VPN user login information on SecuReporter.

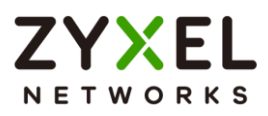

29. [BUG FIX] eITS#200400280

Fix: ATP800 / FQDN cache full issue.

- 30. [BUG FIX] eITS#200401028 Debug log adjustment.
- 31.[BUG FIX] eITS#200401102

Load-Balancing on VTI-Trunk enhancement.

32. [BUG FIX] eITS#200401499

IP MAC binding malfunction issue.

33. [BUG FIX] eITS#200500114

Fix: The syslog does not send out device HA role changed log.

34. [BUG FIX] eITS#200500789

Enhancement: Disable TLS v1.0 for ddns service.

35. [BUG FIX] eITS#200525649

SSL VPN connection issue.

36. [BUG FIX] eITS#200602927

Fix: Direct router table isn't appearing at once in packet flow explore page.

37. [BUG FIX] eITS#200603050, 200603439

Malfunction in user group when authenticating by 802.1x with external RADIUS server.

38. [BUG FIX] eITS#200603107

Incorrect SSL VPN status information in dashboard.

- 39. [BUG FIX] eITS#200603276 GUI time display issue.
- 40. [BUG FIX] eITS#200603297

Object reference table display issue.

- 41. [BUG FIX] eITS#200603364 Incorrect 3G/LTE dongle warning message
- 42. [BUG FIX] eITS#200603806 MAC address table display issue
- 43. [BUG FIX] eITS#200603855 Anti-Spam functional issue.
- 44. [BUG FIX] eITS#200700662 Hyperlink redirect to incorrect page.
- 45. [BUG FIX] eITS#200603433

Fix: Accounting packet issue for L2TP.

- 46. [BUG FIX] eITS#200700596 Fix: Connectivity Check functional issue.
- © Copyright 1995-2021, Zyxel Networks Corp. All rights reserved.

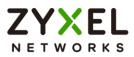

- 47. [BUG FIX] eITS#200700772 Fix: Mail notification with invalid header error.
- 48. [BUG FIX] eITS#200701095

Fix: Deactivated Interface IP address reply ICMP ping.

49. [BUG FIX] eITS#200701207

Fix: L2TP User Group Issue.

50. [BUG FIX] eITS#200701291

Device stability enhancement.

- 51.[BUG FIX] eITS#200800125
  - Fix: OSPF routes will be reset after clicking "apply" on interfaces
- 52. [BUG FIX] eITS#201000593

GUI wording fine-tuned

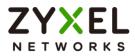

## Features: V4.39(AAPI.0)C0

#### Modifications in V4.39(AAPI.0)C0 - 2020/07/30

- 1. [ENHANCEMENT] Adopt new Technology from Security Partner: McAfee for Content Filter, and Anti-Spam.
- 2. [BUGFIX] eITS#200300829, 200301264, 200301372 Fix: 2FA functional issue
- [BUGFIX] eITS#200603107
   Fix: Correct SSL VPN status information at Dashboard by update the SSL VPN Policy.
   (Update SSL VPN Policy, only allow remote user in "User" type to access the

(Update SSL VPN Policy, only allow remote user in "User" type to access the internal network.)

- 4. [BUGFIX] eITS#200603170, 200603855 Fix: Anti-Spam function may damage the mails in some circumstance
- 5. [BUGFIX] eITS#200700662 Fix: Hyperlink redirected pages correction

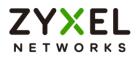

## Features: V4.38(AAPI.0)C0

#### Modifications in V4.38(AAPI.0)C0 - 2020/04/13

- 1. [ENHANCEMENT] [Anti-Virus] Support Cloud Query
- 2. [ENHANCEMENT][INTERFACE] Support LAG on USG2200
  - a. LACP only (not support Active-backup and balance-alb)
- 3. [ENHANCEMENT][MAINTENENCE] Performance tuning on Speedtest tool
- [ENHANCEMENT][BWM] Let TCP ack packets can be managed by BWM function. Add CLI command to enable/disable this enhancement. (eITS#180700033, 200200602)
- 5. [ENHANCEMENT] Enlarge SSL VPN Users number

| Concurrent SSL VPN users |                    |                  |  |
|--------------------------|--------------------|------------------|--|
|                          | WAS (default/max.) | IS(default/max.) |  |
| USG40/40W                | 5/15               | 20 / 30          |  |
| USG60/60W                | 5 / 20             | 20 / 60          |  |
| USG110                   | 25 / 150           | 50 / 150         |  |
| USG210                   | 35 / 150           | 50 / 150         |  |
| ZyWALL 110               | 25 / 150           | 50 / 150         |  |

- [BUGFIX] eITS#190200518
   Fix: Streamer Connection issue since v4.33 upgrade
- [BUGFIX] eITS#190300697
   Fix: Proxy by controller directly not working.
- [BUGFIX] eITS#190500795
   Fix: The USG log indicated that the mail was drop by DNSBL (server to server

SMTP), but client outlook still can receive the mail.

- [BUGFIX] eITS#190500997, 191100683
   Fix: After edited static DHCP in IP/MAC binding, the DNS service cannot works.
- 10. [BUGFIX] eITS#190700250

Fix: The CPU usage growing even without huge traffic.

11.[BUGFIX] eITS#190700606

Fix: Specific mail server unreachable when use POP3.

12. [BUGFIX] eITS#190900282

Fix: When add a new VLAN interface, ZySH daemon will busy for a while.

13. [BUGFIX] eITS#190900410

Fix: USG2200 unstable issue by usb xhci debug function.

14. [BUGFIX] eITS#190900659

© Copyright 1995-2021, Zyxel Networks Corp. All rights reserved.

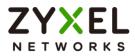

Fix: IPSec VPN Client has connection not working after disconnected.

15. [BUGFIX] eITS#190900684

Fix: Fail to authenticate the ext-group-user type which group identifier string has '(' ')' character for L2TP over IPSec function.

16. [BUGFIX] eITS#191000574

Fix: USG60W local AP drops.

17. [BUGFIX] eITS#191001243

Fix: Log filter function not working properly sometimes.

18. [BUGFIX] eITS#191100135

Fix: No Web GUI display after change to "easy mode".

19. [BUGFIX] eITS#191100321

Fix: 2FA Auth. with AD User on SSL VPN does not work

20. [BUGFIX] eITS#191100475

Fix: After IPSec tunnel rekey, the SN and system name becomes "N/A".

21. [BUGFIX] eITS#191100955

Fix: OSPF/RIP dynamic routing protocol does not work on 4.35.

22. [BUGFIX] eITS#191200137

Fix: The page at Ethernet > edit page cannot be edited.

23. [BUGFIX] eITS#191200741

Fix: IPv6 firewall rules behave abnormally.

After restarting the device, the DHCP v6 address cannot notify the firewall to update the ipv6 rules.

24. [BUGFIX] eITS#191200748

Fix: Cannot save Guest network setting in Easy mode.

25. [BUGFIX] eITS#191200908

Fix: Wrong spelling of white list

26. [BUGFIX] eITS#200100539

Fix: IGMP snooping issue causes abnormal reboot.

27. [BUGFIX] eITS#200107098

Fix: L2TP/IPsec VPN cannot get group information from external AD

28. [BUGFIX] eITS#200107102

Fix: Cannot edit guest interface in the Expert mode.

29. [BUGFIX] eITS#200201144

Fix: No duration time at "Monitor > System status > session monitor".

30. [BUGFIX] eITS#200300672

Fix: GUI display error for default SSL VPN numbers.

- 31. [BUGFIX] eITS#200300829, 200301264, 200301372
- © Copyright 1995-2021, Zyxel Networks Corp. All rights reserved.

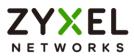

Fix: The program stocked in SMS daemon and user cannot receive the 2FA email.

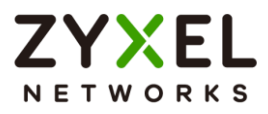

## Features: V4.35(AAPI.3)C0

## Modifications in V4.35(AAPI.3)C0 - 2020/02/26

- 1. [BUGFIX][CVE-2020-9054] Web login CGI RCE vulnerability fix
- 2. [BUGFIX][CVE-2020-8597] Buffer overflow risk in pppd vulnerability fix

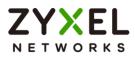

## Features: V4.35(AAPI.2)C0

## Modifications in V4.35(AAPI.2)C0 - 2019/12/04

- 1. [BUGFIX] eITS#191000712
  - Associated AP info not showing well on the GUI of Station info.
- 2. [BUGFIX] eITS#191000719
  - No file will be generated after collecting the AP diagnostic
- 3. [BUGFIX] eITS#191000612, 191000726, 191001071, 191001116

After upgrading the firmware from 4.33 to 4.35, the device may failed to apply the configuration and roll back to system default configuration in some circumstances.

4. [BUGFIX] eITS#191001080

AP Group Profile changing from GUI may lead to configuration applying failure during the rebooting.

5. [BUGFIX] eITS#191001056

Enhance DHCP request format between broadcast and unicast mode, based on ISP's deploying.

6. [BUGFIX] eITS#191000966

L2TP authentication issue when using Windows login name and password as the L2TP username/password.

7. [BUGFIX] eITS#191000274

IPsec VPN tunnel cannot built up successfully when "My IP" was set as FQDN.

8. [BUGFIX][CVE-2019-12581, CVE-2019-12583] Related to the Free Time feature Cross-Site-Scripting vulnerability fix.

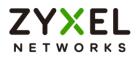

# Features: V4.35(AAPI.0)C0

## Modifications in V4.35(AAPI.0)C0 - 2019/09/25

- 1. [ENHANCEMENT] Support SecuReporter log categories selection: Security Categories and Network categories.
- 2. [ENHANCEMENT] Support SecuReporter quick activation banner on Dashboard page
- 3. [ENHANCEMENT] Support Two-Factor Authentication via SMS/Email for administrator login from GUI/SSH/Telnet.
- 4. [ENHANCEMENT] Support APC 3.40 adds Managed APs: NWA5123-AC HD, WAC6303D-S, and WAC6552D-S.
- 5. [ENHANCEMENT]Customized http redirect parameters for Hotspot management.
- 6. [ENHANCEMENT] Hotspot Management enhance: Extend RADIUS account name length to 128
- 7. [ENHANCEMENT] Support Hotspot Features on USG60(W)

| Model    | Default Concurrent Login |     |
|----------|--------------------------|-----|
|          | WAS                      | IS  |
| USG60(W) | 128                      | 200 |

8. [ENHANCEMENT][VPN] Support Microsoft Azure route-based IPSec Site-to-site VPN:

b. VTI over IKEv2/IPsec

c. BGP over IKEv2/IPsec

- 9. [ENHANCEMENT] [VPN] Extend IPSec VPN PSK to 128 characters
- 10. [ENHANCEMENT][VPN] IPSec VPN support Diffie-Hellman Groups: DH15 to DH18
- 11. [ENHANCEMENT] [Geo-IP] Support Region (Continent) object
- 12. [ENHANCEMENT] Support Email to SMS
- 13. [ENHANCEMENT] Support EZ Mode on USG110 and ZyWALL 110
- 14. [ENHANCEMENT] Support NAT policy matching by source IP address
- 15. [ENHANCEMENT] Interface connectivity check enhancement, support 2 target IPs healthy check
- 16. [ENHANCEMENT] Support Web Console
- 17. [ENHANCEMENT] Support ZON v2.1.0 Dual image firmware update
- 18. [ENHANCEMENT] User can sort by source IP in Session Monitor page
- 19. [ENHANCEMENT] Usability enhancement for certificate export a. Add download and Email action on My Certificates page

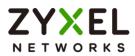

- b. Add file extension for certificate export and download
- 20. [ENHANCEMENT] GUI enhancements:
  - a. Ports speed change on GUI
  - b. Syslog server port setting on GUI
  - c. Add Description column at Interface GUI page
  - d. Extend mail server password length to 63 characters
  - e. Change Tool Bar icon sequence
- 21. [ENHANCEMENT] Device HA Pro Enhancements
  - a. Bridge interface monitor enhance, either uplink or downlink port fail will trigger failover
  - b. Failover flapping mitigation
- 22. [ENHANCEMENT] extend the following max. number
  - a. Extend max. number of Zone from to 32

| Model              | Max. number of Zone |    |  |
|--------------------|---------------------|----|--|
|                    | WAS                 | IS |  |
| ZyWALL 310/ USG310 | 16                  | 32 |  |

### b. Extend max. of SSID profiles

| Madal       | Max. of SSID profiles |      |
|-------------|-----------------------|------|
| Model       | Was                   | ls   |
| USG1900     | 256                   | 1024 |
| USG1100     | 256                   | 1024 |
| USG310      | 64                    | 1024 |
| USG210      | 64                    | 128  |
| USG110      | 64                    | 128  |
| ZyWALL 1100 | 256                   | 1024 |
| ZyWALL 310  | 64                    | 1024 |
| ZyWALL 110  | 64                    | 128  |
| ATP200      | 32                    | 128  |
| ATP500      | 64                    | 128  |
| ATP800      | 128                   | 1024 |

c. Extend max. of Security profiles

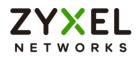

| Model       | Max. of Securi | Max. of Security profiles |  |
|-------------|----------------|---------------------------|--|
|             | Was            | ls                        |  |
| USG2200-VPN | 64             | 1024                      |  |
| USG2200     | 64             | 1024                      |  |
| USG1900     | 32             | 1024                      |  |
| USG1100     | 32             | 1024                      |  |
| USG310      | 32             | 1024                      |  |
| USG210      | 32             | 128                       |  |
| USG110      | 32             | 128                       |  |
| ZyWALL 1100 | 32             | 1024                      |  |
| ZyWALL 310  | 32             | 1024                      |  |
| ZyWALL 110  | 32             | 128                       |  |
| ATP200      | 32             | 128                       |  |
| ATP500      | 32             | 128                       |  |
| ATP800      | 32             | 1024                      |  |

23. [ENHANCEMENT]eITS#180900416 Remove the limitation that virtual server port mapping cannot conflict with dovice's WWW service part if user set a different External IP address from

device's WWW service port, if user set a different External IP address from External interface IP address.

- 24. [ENHANCEMENT]eITS#181000571 "Policy Route" page GUI loading time enhance.
- 25. [ENHANCEMENT]eITS#181100386 Further explanation in the error message.
- 26. [ENHANCEMENT]eITS#181201167 System default to enable easy mode Wi-Fi have low download speed on LAN1 subnet. Causing by default bridge with LAN1. Change default bridge with LAN2.
- 27. [ENHANCEMENT]eITS#190500018 Add a log to address the SSLv3 dropping reason.
- 28. [ENHANCEMENT]eITS#181000730 Remove unsafe SSH cipher list (CVE-2016-2183)
- 29. [Bug Fix] CVE- 2019-11477, CVE-2019-11478, CVE-2019-11479 vulnerability fix for Linux kernel

© Copyright 1995-2021, Zyxel Networks Corp. All rights reserved.

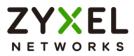

- 30. [Bug Fix] Web authentication CGI vulnerability fix
- 31. [Bug Fix] CVE-2019-9955 Cross-site scripting vulnerability fix
- 32. [Bug Fix] CVE-2019-12581 Cross-site scripting vulnerability fix
- 33. [Bug Fix] CVE-2019-12583 vulnerability fix for Hotspot management free time feature
- 34. [Bug Fix] eITS#180100124IPv6 gateway information lost after ISP reconnect.
- [Bug Fix] eITS#180200790, 180300059
   After upgraded to 4.30 ITS WK06, IP MAC Binding causes client traffic packets dropped.
- 36. [Bug Fix] eITS#180300552 Antispam shows wrong session threshold message in the log.
- 37. [Bug Fix] eITS#180400078Issue that users cannot modify static dhcp pool object on GUI.
- 38. [Bug Fix] eITS#180400129DSCP marking function doesn't work.
- 39. [Bug Fix] eITS#180500500LAN host IPv6 routing will disconnect after 6 days later on windows OS.
- 40. [Bug Fix] eITS#180600574, 181100570 Fixed FQDN object DNS querying issue.
- 41. [Bug Fix] eITS#180600692Device only allow 1 admin user to create L2TP VPN tunnel, 2nd connection with the same account will be failed.
- 42. [Bug Fix] eITS#180600810, 180600970 It is unable to connect SSL VPN on 4.31 WK23 firmware.
- 43. [Bug Fix] eITS#180700420Login to device with easy mode. It always pops out "Guest WiFi Time Expired".
- 44. [Bug Fix] eITS#180700430 Remove obsolete command in diagnostic info file.
- 45. [Bug Fix] eITS#180800036 Disable ALG FTP will cause sync drop by firewall.
- 46. [Bug Fix] eITS#180800486Wrong message with empty database of Geo IP.
- 47. [Bug Fix] eITS#180800847 remove the log which caused by non-support function in sandbox
- Bug Fix] eITS#180900110
   Device access deny causing by high disk usage.
- © Copyright 1995-2021, Zyxel Networks Corp. All rights reserved.

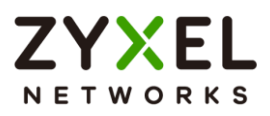

- 49. [Bug Fix] eITS#180900237 Fix incorrect CEF log format of IDP
- 50. [Bug Fix] eITS#180900649 AP List "Recent On-line time" sorting issue
- 51. [Bug Fix] eITS#180900707
   In GUI, when adding application rule via Configuration > Object > Application > Add > Add (for Application Rule), the users will be logged out.
- 52. [Bug Fix] eITS# 181000842FA function will not send the SMS after the device reboots
- 53. [Bug Fix] eITS#181000251
   SSLVPN User cannot be logged out if SSL VPN tunnel was disconnected by SecuExtender.
- 54. [Bug Fix] eITS#181000401, 181100651 PPPoE connection stability issue.
- 55. [Bug Fix] eITS#181000671In NAT setting, users can't select the virtual interface as the incoming interface.
- 56. [Bug Fix] eITS#181000675SecuManager campaign for rebooting cli script cannot get device response.
- 57. [Bug Fix] eITS#181000724 GUI port role page displaying issue.
- [Bug Fix] eITS#181000753
   Device shows incorrect log when enable HTTP/HTTPS service.
- 59. [Bug Fix] eITS#181100020 "web-auth exceptional-service "XXXX"" CLI command should not be saved in configuration.
- 60. [Bug Fix] eITS#181100586 The DHCP table will keep the entries even though the DHCP lease time is expired.
- 61. [Bug Fix] eITS#181100758 IDP data in the daily report is incorrect.
- 62. [Bug Fix] eITS#181101172 Daily report will carry wrong source IP address.
- 63. [Bug Fix] eITS#181100886 Enabling the BWM feature will lead to session dropping.
- 64. [Bug Fix] eITS#181100980 After changing the configuration in expert mode, the dashboard of easy

© Copyright 1995-2021, Zyxel Networks Corp. All rights reserved.

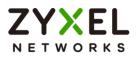

mode will not display correctly.

- 65. [Bug Fix] eITS#181100991 Address group object members is gone after firmware updating to wk45.
- 66. [Bug Fix] eITS#181101269 The sort function in security policy GUI page.
- 67. [Bug Fix] eITS#181200058 VLAN creation failure.
- 68. [Bug Fix] eITS#181200072 Special character "-" in FQDN.
- 69. [Bug Fix] eITS#181200273 Passing broadcast packets at boot up time.
- 70. [Bug Fix] eITS#181200437802.11r automatically enabled after reboot.
- 71. [Bug Fix] eITS#190100106The duration setting in the WiFi wizard can't be saved to the device.
- 72. [Bug Fix] eITS#190100341When using the VPN wizard to create VPN profile, if the "DPD" is unticked, the VPN phase 2 profile will not be created.
- 73. [Bug Fix] eITS#190100402 When user changes the FQDN object name, it will pop up error message.
- 74. [Bug Fix] eITS#190100839, 190300398 When creating a PPPoE WAN with VLAN based, the default DUID is not filled.
- 75. [Bug Fix] eITS#190200778 Changing user password by using copy/past hotkey on the keyboard, will not working if using IE11.
- 76. [Bug Fix] eITS#190201159Issue when using L2TP VPN authentication function via external RADIUS server.
- 77. [Bug Fix] eITS#190300736L2TP VPN with Domain Name cannot be established.
- 78. [Bug Fix] eITS#190300744 Device reboot unexpected.
- 79. [Bug Fix] eITS#190300993When the interface IP address of the address object is changed, the related policy rule which refer the address object will not apply the new IP address.
- 80. [Bug Fix] eITS#190300999 When creating a PPPoE WAN with VLAN6 as base, the default DUID is not filled.
- © Copyright 1995-2021, Zyxel Networks Corp. All rights reserved.

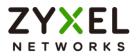

- [Bug Fix] eITS#190400069
   After upgraded firmware from 4.25 to 4.33, PPPoE unable get IPv6 address successfully.
- 82. [Bug Fix] eITS#190400071
   When the VPN client utilities disabled Mode config feature, device 2FA function will not work.
- 83. [Bug Fix] eITS#190400434 Need to reboot the device when applying the rules that implemented the GEO-IP objects.
- 84. [Bug Fix] eITS#190400684 Cannot change the type of address object.
- 85. [Bug Fix] eITS#190400765 Device keep sending password expire notification to user even though the function was disabled.
- 86. [Bug Fix] eITS#190400948 Cannot see "Policy Enforcement" option when selecting "Site-to-Site with Dynamic Peer' scenario".
- 87. [Bug Fix] eITS#190500084 ARP proxy malfunction after the device reboots.
- 88. [Bug Fix] eITS#190500095Unable to force logout an external user.
- 89. [Bug Fix] eITS#190500256BWM functional issue when the BWM rule applies a null address group.
- 90. [Bug Fix] eITS#190500604 Can't enable OSPF for specific VLAN IDs.
- 91. [Bug Fix] eITS#190500841 After modifying the Radius server settings. The Radius configuration still keeps the original domain name.
- 92. [Bug Fix] eITS#190501051 Routing table displaying issue.
- 93. [Bug Fix] eITS#190501057The static route will disappear after rebooting the device.
- 94. [Bug Fix] eITS#190600182The policy control name will disappear when redirected from the dashboard.
- 95. [Bug Fix] eITS#190600505 Unable to connect the other devices that use non-standard SSH port (Port 22) in CLI mode
- © Copyright 1995-2021, Zyxel Networks Corp. All rights reserved.

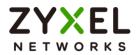

- 96. [Bug Fix] eITS#190600563 Special character "&" is not supported by group ID when login SSL VPN via AD ext-group-user.
- 97. [Bug Fix] eITS#190700068 VPN tunnel stability issue.
- 98. [Bug Fix] eITS#190700198The new created address object cannot be selected in BWM rule configuration.
- 99. [Bug Fix] eITS#190700831

Error message pops up when using packet capture function.

100.[Bug Fix] eITS#190700964

In interface GUI page, set Metric will clear DHCP unicast settings.

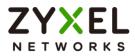

## Features: V4.33(AAPI.0)C0

## Modifications in V4.33(AAPI.0)C0 - 2019/01/10

- 1. [Enhancement][GUI] Add a download icon at My certificate page and only Admin can download
- 2. [Enhancement] Enlarge dynamic account numbers of

ZyWALL310/USG310/ZyWALL1100/USG1100

(1) ZyWALL310/USG310: From 2000 to 4000

- (2) ZyWALL1100/USG1100: From 3000 to 4000
- [Bug Fix] eITS# 180100106, 180900565
   Some SSL VPN network mask setting methods may lead to SSL VPN connection problem.
- 4. [Bug Fix] eITS# 180300552

When antispam is activated, there is a message in log "Mail sessions have reached the maximum threshold of 200".

5. [Bug Fix] eITS# 180500318

In some circumstances, rebooting the device from the Web GUI or CLI may be failed. Users need to power on/off the device.

6. [Bug Fix] eITS# 180500506

Interface name changing will not be synchronized to the Device HA pro passive device.

- [Bug Fix] eITS# 180500963
   When rebooting the Device HA pro active device by WebGUI, the passive device will reboot, too.
- 8. [Bug Fix] eITS# 180501192 Fixed device stability issue.
- 9. [Bug Fix] eITS# 180600668

CNA100 remote access HTTPs issue.

10. [Bug Fix] eITS# 180700145

Changed username of SMTP authentication cannot be saved.

11. [Bug Fix] eITS# 180700348

BWM config caused device booting up failure rolled back back to "lastgood.conf".

12. [Bug Fix] eITS# 180701378

Renewed password can't be saved if the new password start by "\$\$" character.

13. [Bug Fix] eITS# 180800824

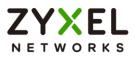

TCP behavior improvement.

14. [Bug Fix] eITS# 180800840

Configuration change of "Active Directory" feature cannot be saved.

15. [Bug Fix] eITS# 180900203

SSL VPN authenticated by using external AD server cannot work.

16. [Bug Fix] eITS# 180900228

Facebook wifi connection period is not working as defined.

17. [Bug Fix] eITS# 180900755

Facebook WIFI malfunction.

18. [Bug Fix] eITS# 181000655

SecuManager makes a backup of a managed device automatically, when the device reboots even the configuration isn't changed.

19. [Bug Fix] eITS# 181001141

RDP session drop in SSL VPN tunnel.

20. [Bug Fix] eITS# 181001198

Routing trace malfunction.

21. [Bug Fix] eITS# 181100177

The capwap daemon keeps generating configuration file and consumes the memory.

22. [Bug Fix] eITS# 181100380 SSO function malfunction.

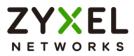

# Features: V4.31(AAPI.1)C0

## Modifications in V4.31(AAPI.1)C0 - 2018/04/17

No update in this version.

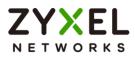

# Features: V4.31(AAPI.0)C0

## Modifications in V4.31(AAPI.0)C0 - 2018/04/03

- 1. [Enhancement]Add Zyxel Biz Forum icon link at Top Tool Bar
- 2. [Bug Fix] SPR#140425458

DNS supports \*.com A-record PTR.

3. [Bug Fix] SPR#100415854

The GUI's initial help page's behavior was wrong by pop up Site Map instead of Help.

4. [Bug Fix] SPR#100914249

IE7/8 sometimes shows "Stop running this script? A script on this page is causing Internet Explorer to run slowly. If it continues to run, your computer may become unresponsive." when configuring device.

Please update IE patch: <u>http://support.microsoft.com/kb/175500</u> for the fix.

5. [Bug Fix] SPR#100105242, 100105292

PPTP might not be able to connect successfully if it is configured via Installation Wizard/Quick Setup.

- 6. [Bug Fix] SPR#100419034 SSLVPN of VNC cannot work if user connects VNC application by FQDN.
- 7. [Bug Fix] SPR#121203072

Ext-group name and any password can login SSL VPN.

8. [Bug Fix] SPR#160307230

If you use SecuExtender or Web GUI (SSL VPN) to login at same PC/Laptop, the pervious one will disconnect, i.e. SecuExtender will disconnect after Web GUI (SSLVPN) account login, vice versa.

9. [Bug Fix] SPR#150529308

Console sometimes display "XXX daemon dead" message during reboot.

10. [Bug Fix] SPR#160329256

In custom UTM Profile > IDP > Custom Signatures > Payload option, if content have"[" word, GUI will show incorrect.

11. [Bug Fix] SPR#151125943

After changing source address object name, LAN PC will not redirect to correct web portal.

12. [Bug Fix] SPR#160113511

If Printer is a DHCP Client and IP changed may cause Printer sync fail.

13. [Bug Fix] SPR#151127016

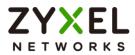

The check box is overlapping with content text at Initial Wizard > Wireless setting page when using IE browser.

14. [Bug Fix] SPR#151208533

"Object Reference" cannot work at Configuration >Network> Interface > Ethernet > Edit IPv6 Configuration page.

15. [Bug Fix] SPR#151208561

GUI will not redirect to login page automatically after firmware upgrade by using Chrome browser.

16. [Bug Fix] SPR#151214778

After the IPv4 address object created by "Create New Object" there's no updated IPv4 address object in IP address Pool list in Configuration > VPN >IPSec VPN >VPN connection >IPv4 Configuration > Add page.

17. [Bug Fix] SPR#151217001

GUI always shows "Loading..." message after applying IPSec VPN >edit IKE1 rule.

18. [Bug Fix] SPR#151223305

The changes of "E-mail Server 2" column will not applied after reboot device at Configuration > Log & Report > Log settings > System Log > Active Log and Alert (AP) page.

19. [Bug Fix] SPR#161219973

By using copy and paste to set PPPoE/PPTP IP address on Installation Setup Wizard. "Next" button can't be pressed.

20. [Bug Fix] eITS#161100279

Fix the issue that 'Disconnect Connections Before Falling Back' cannot work.

21. [Bug Fix] eITS#160900224, 170500103

The NAT rules don't work after upgrading the firmware.

22. [Bug Fix] eITS#170600924

SSL inspection reach the maximum number of sessions.

23. [Bug Fix] eITS#171001162

SSL VPN is not working. After clicking on "connect", there is no response.

24. [Bug Fix] eITS#171200383, 171200810

Httpd will be terminated after firmware upgrade to V4.30.

25. [Bug Fix] eITS#171200317

The bandwidth is not correctly allocated.

26. [Bug Fix] eITS#171200429

Fixed GUI layout issue.

27. [Bug Fix] eITS#171200450

© Copyright 1995-2021, Zyxel Networks Corp. All rights reserved.

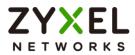

Login GUI and SSH show zysh daemon is terminated. The traffic forwarding is fine, but zyshd is malfunctioned.

28. [Bug Fix] eITS#171200806

The 4.2x firmware configuration file may have backward compatible issue on 4.3x in some circumstance

29. [Bug Fix] eITS#171200181

With syslog "CAPWAP" category enabled and controller apply

configuration to AP, then caused AP very unstable.

30. [Bug Fix] eITS#171200710

Built-in access point (local AP) sometimes stops working for 1-2 minutes randomly

31.[Bug Fix] eITS#171200805

Unable to add a new created Geography type of address object to an existing Geography type of address group object.

32. [Bug Fix] eITS#180100224

Change all wrong wording "diasble" become "disable.

33. [Bug Fix] eITS#180100308

Proxy arp setting cannot be saved by GUI

34. [Bug Fix] eITS#180100787

In 4.30 diag-info sometime unable to decompress, it show "file corrupted"

35. [Bug Fix] eITS#180100790

Device receives SIGPIPE and close daemon without core file.

36. [Bug Fix] eITS#180100943

There is a mistake on welcome page in French. It is téléphone, not téléphoner

37. [Bug Fix] eITS#180200109

IDP signature update failed. (Cannot get IDP signature URL form Server.)

38. [Bug Fix] eITS#180200286

Error in debug log after 4.30WK6 update.

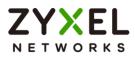

# Features: V4.30(AAPI.0)C0

## Modifications in V4.30(AAPI.0)C0 - 2017/11/24

- 1. [ENHANCEMENT] GDPR(Privacy statement)
  - a. General Privacy Statement
  - b. SecuReporter(available in Q3, 2018)
- [ENHANCEMENT] Key management vulnerabilities of WPA2 protocol: CVE-2017-13077 through CVE-2017-13082, CVE-2017-13084, and CVE-2017-13086 through CVE-2017-13088

Note: USG40W, USG60W and USG20W-VPN do not support 802.11r.

- 3. [ENHANCEMENT] Support Facebook Wi-Fi.
- 4. [ENHANCEMENT] Support Session Clear
- 5. [ENHANCEMENT] Support Proxy Arp on external and general interface
- 6. [ENHANCEMENT][GUI] Log Enhancement: Log category grouping
- 7. [ENHANCEMENT] [GUI] Diagnostic tool: Support NSLOOKUP
- 8. [ENHANCEMENT][GUI] Active sessions on Dashboard and Session Monitor
  - a. Dashboard > Active Session, the screen is the same as day one.
  - Dashboard > Active Session, remove the link to the page of Session Monitor
- 9. [ENHANCEMENT][GUI] Packet Flow Explore:
  - 1-1 SNAT with the extra fields of 'protocol' and 'source port'
- 10. [ENHANCEMENT] [GUI] Initial wizard: New add Step 6: Remote management
- 11. [ENHANCEMENT] [GUI] [Registration] Refine service with the links of "Activate" and "Buy" at the page of Network Risk Warning.
- 12. [ENHANCEMENT] GeoIP Address Object
  - a. Support sorting by country of Traffic Statistics, Session Monitor, and user login.
  - b. Support Geo IP setting of Policy Route, DNS Inbound LB, BWM, Web Authentication, and Session Control.
- 13. [ENHANCEMENT] [Address Object] Support FQDN Address Object
  - a. FQDN pattern support wildcard
  - b. Support FQDN object apply as source(except Wildcard FQDN) or Destination of Security Policy
  - c. Support FQDN object apply as source (except Wildcard FQDN) or Destination of Policy Route /BWM /Web Auth.
- 14. [ENHANCEMENT] [User Object] Notification of account expiry (support Admin type account only).

© Copyright 1995-2021, Zyxel Networks Corp. All rights reserved.

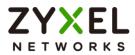

- 15. [ENHANCEMENT] [User Object] Strength of account password
- 16. [ENHANCEMENT] [Security Policy] Auto backup configuration when rules changed
- 17. [ENHANCEMENT] [Log] Logged information of account and its IP address when configuration changed
- 18. [ENHANCEMENT] [Log] Logged the details of firewall rules changed
- 19. [ENHANCEMENT] [Device-HA Pro]
  - a. If Passive device updates firmware failed, it will not trigger Active device firmware update.
  - b. Support DHCP table synchronize and IP MAC binding table.
  - c. Auto reset the maximum failover counter
  - d. Show Passive device information on Active device GUI.
- 20. [ENHANCEMENT] [Routing Protocol] Support IPv4 eBGP
- 21. [ENHANCEMENT] [VPN] Support IPv4 eBGP over IPsec VTI tunnel
- 22. [ENHANCEMENT] [VPN] Support IPv4 OSPF over IPsec VTI tunnel
- 23. [ENHANCEMENT] [VPN] Support Multicast over IPsec VTI tunnel
- 24. [ENHANCEMENT] [VPN] Support iOS provision

Mobile configuration contain three types of VPN: IKEv2, IKEv1/IPSec, L2TP

- 25. [ENHANCEMENT] [Interface] DHCP options for PXE client.
- 26. [ENHANCEMENT] [Traffic Statistics] Support web site hits with HTTPS
- 27. [ENHANCEMENT] [System] System default enable the HTTPs strong cipher
- 28. [ENHANCEMENT] [Stability] Support Auto recovery- when upgrade firmware fail will auto rollback to previous status.
- 29. [ENHANCEMENT] [SNMP] OID Support: boot between dual images
- 30. [ENHANCEMENT] [EZMode] Change internal interface IP and network automatically when WAN IP conflict with internal IP.
- 31. [ENHANCEMENT] Support APC3.0
  - a. AP forward compatibility support
  - b. Zymesh
  - c. AP NVGRE data tunnel
  - d. 802.11r
- 32. [ENHANCEMENT] Hotspot Management enhancement
  - a. Billing Replenish
  - b. Change time period range
  - c. [Billing] Number at the beginning is allowed
  - d. [Freetime] Warning message modification
  - e. [Payment] Add new currency BRL

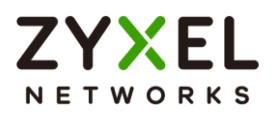

- f. [Payment] Add new currency RUB
- g. [Printer] Redefine the printer information on GUI
- h. [Printer] Empty the description
- i. [Printer] Discovered printers divide into different group
- 33. [ENHANCEMENT] [UA] Enforce data collection
- 34. [ENHANCEMENT] [WebAuth] Support Session page on/off switch
- 35. [ENHANCEMENT] Support captive portal redirect with FQDN
- 36. [ENHANCEMENT] eITS#170400413
  - Support user sets the DHCP6 preferred prefix size for delegation in Solicit message in DHCP6 request object by CLI command.
  - CLI cmd:

Router(config)# dhcp6-request-object < profile name> prefix-delegation prefix-length <1...64>

- 37. [ENHANCEMENT] eITS#170700287,170700325
  - a. Customer would like to using following username format with AD server by 802.1X:
    - sAMAccountNAme= usg\user1
    - userPrincipalName= user1@usg.com
  - b. 802.1X auto login
- 38. [ENHANCEMENT] eITS#170901066

Remove unwanted error log in the case that when User trusted certificates folder is empty.

39. [ENHANCEMENT] eITS#171000150

GUI to allow setting schedule object stop Time 00:00 same as 24:00 for overnight schedule usage (e.q. 22:00 - 08:00), user can use a schedule group object to include two schedule object (e.g. 22:00 - 0:00 and 0:00 -08:00)

40. [ENHANCEMENT] [Device-HA Pro] Support spec. changed Default life time given after Device registered:

USG1100, USG1900, USG2200-VPN, ZyWALL 1100

41. [FEATURE CHANGE] [GUI] Re-sort Interface menu list:

Sequence: External >General >Internal >Others

- 42. [FEATURE CHANGE] [GUI] Dialogue window popup for new firmware notification now is for ADMIN type only
- 43. [FEATURE CHANGE] eITS#170300826

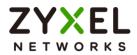

[GUI] With feature "Link Aggregation Group", it no longer provides the field "none" on link-monitoring, balanced-alb and active-backup due to useless.

44. [FEATURE CHANGE] eITS#170500243

WAS:

UTM Profile>IDP add profile ""all"" default signature 1051723 action ""VIRUS Eicar test string"" is Reject-BOTH.

IS:

To set default create profile for signature 1051723 action NONE 45. [FEATURE CHANGE] eITS#170900224

Change "Session Limit" log severity level from notice (5) to warning (4) for better troubleshooting.

46. [Bug Fix] eITS#160401060

After few days, the mail sessions reach the maximum threshold and Anti-Spam stop working.

47. [Bug Fix] eITS#160800459

AD ext-group-user test fail

48. [Bug Fix] eITS#160900786

Syslog didn't send out traffic category

49.[Bug Fix] eITS#161000148

StartSSL Certificate not valid

50. [Bug Fix] eITS#161000226

BMW does not work with SSO authentication.

51. [Bug Fix] eITS#161000644

After the launch of the anti-spam (usually after two hours), sometimes any letter does not pass through ZyWALL. They come after 20-30 minutes collectively, then they don't pass through ZyWALL again, and so each time.

52. [Bug Fix] eITS#161100279

Open RDP by using IE10, need to add IP address to IE "Compatibility view settings" issue.

53. [Bug Fix] eITS#161100604

Configuration error when enable SLAAC.

54. [Bug Fix] eITS#161100649, 170100235

Sometimes user cannot synchronize with myzyxel.com server successfully.

55. [Bug Fix] eITS#161200347, 161200799

After upgrading to 4.20, change the port speed manually does not work.

- 56. [Bug Fix] eITS#161200446,170200683
- © Copyright 1995-2021, Zyxel Networks Corp. All rights reserved.

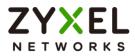

Device will constantly rebooting by out of memory issue.

## 57. [Bug Fix] eITS#161200483

Use network PING tool and found that no matter how they switch the interface, the outgoing IP do not get the correct match IP with interface.

58. [Bug Fix] eITS#161200541

AP management VLAN configuration have limitation on Name field, we cannot create VLAN more than 4.

59. [Bug Fix] eITS#161200618

The black list now detected before white list.

60. [Bug Fix] eITS#161200797

VPN policy object not been changed after renaming object

61. [Bug Fix] eITS#161200798

Default DHCP server not been removed after changed interface type

62. [Bug Fix] eITS#170100012

The 802.1P Marking functions not work. (In BWM function)

63. [Bug Fix] eITS#170100106

USG60w reboots when Mac book Wi-Fi try to associate to USG60w's Local AP.

64. [Bug Fix] eITS#170100259,170200190

Issue with L2TP and security policy user-based

## 65. [Bug Fix] eITS#170100317

The SNMP after remove and add VLAN interface, active & passive query mib ifTable .1.3.6.1.2.2.1.x are not the same

## 66. [Bug Fix] eITS#170100339

User Agreement Users in Hotspot are registered 3 or 4 times at a single login

67. [Bug Fix] eITS#170100441

Policy route does not work when configure a service group object as source port match criteria

68. [Bug Fix] eITS#170100457

Device displays ZySH daemon is busy, and it not accessible via Web GUI

69. [Bug Fix] eITS#170100500

Email Subjects being truncated with anti-spam enabled.

70. [Bug Fix] eITS#170100679

Anti-spam tag the dlog in automatic reply emails content

71.[Bug Fix] eITS#170100898

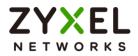

User log in web authentication page by Firefox browser, it doesn't pop-up windows to tips user "You have been logout" when user close user aware browser.

72. [Bug Fix] eITS#170100903

When the anti-spam activate, the large size (around 1~3mb) mail will delivery to internal mail server for a long time

73. [Bug Fix] eITS#170200027

When the USG Wan interface connected gateway router reboots, the USG cannot aware SLACC renew. It leads to IPv6 DHCP client Internet access issue.

74. [Bug Fix] eITS#170200028

The IPv6 of Prefix Delegation address on interface will no longer get value on it.

75. [Bug Fix] eITS#170200095

Sometimes the Web GUI shows error "File not found" and does not work after booting the USG.

76. [Bug Fix] eITS#170200139

Firewall rule block SSO user traffic time to time

77. [Bug Fix] eITS#170200161

AP firmware v4.22 show station issue

78. [Bug Fix] eITS#170200382

DHCP pool size is incorrect

79. [Bug Fix] eITS#170200530

HA-Pro does not apply virtual MAC address.

80. [Bug Fix] eITS#170200531

HA-Pro not sending Gratuitous ARP for virtual 1:1 NAT IP

81.[Bug Fix] eITS#170300098

Unable to update GeoIP database

- 82. [Bug Fix] eITS#170300215,170300955,170400039,170400704 Wrong routing entry for VPN
- 83. [Bug Fix] eITS#170300611

Device changes host's source IP address in bridge mode

84. [Bug Fix] eITS#170300783

Static Route not working after reboot of the USG

85. [Bug Fix] eITS#170300822

Customer have an issue about USB LED behavior, even the USB stick dose not plug to device port, USB LED is still on.

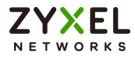

### 86. [Bug Fix] eITS#170300826

In LAG interface, set 802.3ad mode and choosing "none" and "ARP" as link monitoring mode. It will not work.

87. [Bug Fix] eITS#170301030

High memory usage with HA-Pro

88. [Bug Fix] eITS#170400322

Security Policy rule modification didn't take effect when we modify address object, we must disable and enable the rule again to make it take effect.

89. [Bug Fix] eITS#170400331

The ISP extended VOIP as HD voice

90. [Bug Fix] eITS#170400558

Vulnerability Fix (CVE-2016-10229)

91.[Bug Fix] eITS#170407062

IPSecVPN no any connection but log had R\_U\_THERE message

92. [Bug Fix] eITS#170500088,170500089

After upgrade to ZLD4.25 firmware, GUI login device will stuck at genie.html page.

93. [Bug Fix] eITS#170500193

Failed to apply startup-config.conf after modify guest interface name.

- 94. [Bug Fix] eITS#170500202 RDP via SSLVPN fail
- 95. [Bug Fix] eITS#170500260

Move the mouse cursor to the SIP default port 5060, change nothing and click on Apply. The error message pops up.

96. [Bug Fix] eITS#170500542,170500632

Login web GUI then pop out a warning message "CLI number 39"

97. [Bug Fix] eITS#170500555

Cloud-Helper Firmware Auto Update cannot disable

98. [Bug Fix] eITS#170500757

Device High Memory and Auto Reboot several times / week

99. [Bug Fix] eITS#170500774

Even if device is registered, the Setup Wizard show up again and finish with unreadable short popup "ERROR".

- 100. [Bug Fix] eITS#170500826 Dashboard loading is very slow.
- 101. [Bug Fix] eITS#170500968 The HTTPS Domain Filter is sending the wrong Certificate for blocked HTTPS

© Copyright 1995-2021, Zyxel Networks Corp. All rights reserved.

60/121

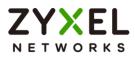

61/121

Pages based on "Enable Content Filter HTTPS Domain Filter Block/Warn Page" under certain condition.

- 102. [Bug Fix] eITS#170600091 Device HA backup sync error when disable Anti-Virus Black list
- 103. [Bug Fix] eITS#170600481 "custom web portal files" are not sync to other partition
- 104. [Bug Fix] eITS#170600635 Device HA backup sync error caused by Content Filter profile CLI ordering is different in some conditions.
- 105. [Bug Fix] eITS#170600780
   When load some kind of customized configuration file, the device will restore to default setting after rebooting.
- 106. [Bug Fix] eITS#170600954 Unable negotiated PPP connection in IPv6CP phase with BT ISP
- 107. [Bug Fix] eITS#170700239
   [Policy Route] Next-hop set with the interface but not containing gateway, and then the warning message now is given.
- 108. [Bug Fix] eITS#170700652 Schedule run display wrong info
- 109. [Bug Fix] eITS#161200163 Add source port(s)/service setting in 1-to-1 NAT zymark iptables rule.
- 110. [Bug Fix] eITS#170400180, 170400330, 170400796, 170500308, 170600919 Anti-spam session full issue and device daily system hang issue.
- 111. [Bug Fix] eITS#170500347 Content filter slow, no Warning displayed
- 112. [Bug Fix] eITS#170500975, 170600470 Anti-spam daemon and ctipd hang issue.
- 113. [Bug Fix] eITS#170700761 Anti-spam session full issue
- 114. [Bug Fix] eITS#170721720 The first four packets cannot go to remote DUT then VPN connection will auto-reconnect. After that, traffic was normal.
- 115. [Bug Fix] eITS#170800053 After changed VLAN priority in VLAN interface, the interface stops response. (Except inactivate and active it again)
- 116. [Bug Fix] eITS#170800190Cloud firmware update function will always display Sunday even already
- © Copyright 1995-2021, Zyxel Networks Corp. All rights reserved.

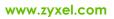

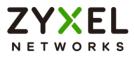

Monday changed.

- 117. [Bug Fix] eITS#170800299 Update-fw.log file cause high flash usage
- 118. [Bug Fix] eITS#170800684 PDF corrupted by Anti-Spam
- 119. [Bug Fix] eITS#170800820
   The UDP traffic unable pass to remote access if device already keep the session on WAN1.
- 120. [Bug Fix] eITS#170803091 VPN dial fail but log had R\_U\_THERE message
- 121. [Bug Fix] eITS#170800267, 170800513, 170800565 Warning message pops up when creating a policy route rule
- 122. [Bug Fix] eITS#170300904
   [GUI] The wording "expire" changed from "Ausgelaufen" to "Ablaufdatum" in German.
- 123. [Bug Fix] eITS#170600081 The graph of CPU usage is different in the USG daily report and CNC.
- 124. [Bug Fix] eITS#170800408 RIP stops working
- 125. [Bug Fix] eITS#170900052 Device soft-lockup when apply customer's configuration
- 126. [Bug Fix] eITS#170900254 Customer cannot import root certificate at "Configuration > Object > Certificate > "Trusted Certificates", it will pop up error message.
- 127. [Bug Fix] eITS#170900406
   Frontline state that IP 212.52.194.228/255.255.255.224 cannot be saved on ge3 interface, the "OK" button is grey out/not clickable.
- 128. [Bug Fix] eITS#170900762
   Content filter profile specifically rename on Web GUI will cause the configuration file saving problem. Web GUI and start-up configure mismatch.
- 129. [Bug Fix] eITS#170900923
   The object items cannot be selected if we filtered in other page. (GUI bug)
- 130. [Bug Fix] eITS#170600298Budget reset mechanism after over budget will cause incorrect budget

© Copyright 1995-2021, Zyxel Networks Corp. All rights reserved.

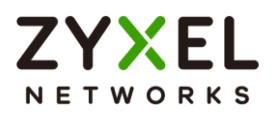

interval data and budget statistics in the next connection.

131. [Bug Fix] eITS#170800560

Won't keep logging settings for SSL inspection

- 132. [Bug Fix] eITS#170800684 PDF corrupted by Anti-Spam
- 133. [Bug Fix] eITS#170900820
   Customer concerning the VPN VTI interface in trunk interface cannot failover and fallback.

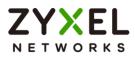

# Features: V4.25(AAPI.1)C0

## Modifications in V4.25(AAPI.1)C0 - 2017/07/13

1. [ENHANCEMENT] System default settings change:

Doesn't allow access device GUI via HTTPs or SSL VPN connect from WAN in system default.

Note: This will not change the settings for upgrade from previous firmware version.

- 2. [ENHANCEMENT] GUI change:
  - a. all Service license Status change from "Licensed" "Not Licensed" to "Activated", "Not Activated"
  - b. if the license are transferred, then status will show "Not Licensed"
  - c. update layout change wording : Firmware Upgrade License to Firmware Upgrade Service
  - d. remove License Type and Expiration date from Firmware Management page
  - e. Add OneSecurity link (Troubleshooting icon): add icon at Firmware Management GUI page and redirect to OneSecurity Firmware Upgrade SOP
- 3. [ENHANCEMENT] Support for PayPal Brazilian Real (BRL)/Russian Ruble (RUB) currency
- 4. [ENHANCEMENT] Initial Wizard add Remote Management on/off switch
- 5. [BUG FIX] eITS#170500228

"Email daily report" is missing on web GUI setup page (Configuration > Log & Report > Email daily report).

- [BUG FIX] eITS#170500089
   After logging into the Web GUI, it will redirect to https://x.x.x.x/extjs/app/view/pagestore/genie.html instead of the device dashboard
- 7. [BUG FIX] eITS#161200145 The authentication will fail when establishing L2TP VPN with MS-CHAPv2
- [BUG FIX] eITS#170100259, 170200190
   Sometimes user-based security policy rule doesn't work properly.
- 9. [BUG FIX] eITS#170100903

Fixed the anti-spam may delay the mail occasionally

10. [BUG FIX] eITS#170100505

Security Policies does not working properly in some circumstances

11.[BUG FIX] eITS#161200446

© Copyright 1995-2021, Zyxel Networks Corp. All rights reserved.

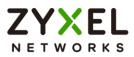

When CF and App Patrol are enabled and there are peak abnormal "ACK" packets in the environment sent to the device. The device may reboot

12. [BUG FIX] eITS#170200139

Firewall rule sometimes will block SSO client's traffic

- 13. [BUG FIX] eITS#170300098 Fix: unable to update GeoIP database
- 14. [BUG FIX] eITS#170400322Fix: Security Policy rule modification doesn't take effect immediately after modifying the address objects.
- 15. [BUG FIX] eITS#170400243

Fixed the device reboot accidently issue

- 16. [BUG FIX] eITS#170300955, 170300215, 170400039, 170400704 Fixed the VPN tunnel routing issue
- 17. [BUG FIX] eITS#170300561 Fixed AP connection lost issue.
- 18. [BUG FIX] eITS#170100742Fixed USG310 Device HA Pro with https port different than 443 issue.

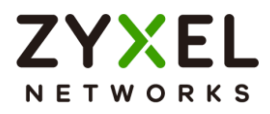

# Features: V4.25(AAPI.0)C0

## Modifications in V4.25(AAPI.0)C0 - 2017/04/21

- 1. [ENHANCEMENT] Openssl package upgrade to 1.02j
- 2. [ENHANCEMENT] UTM engine upgrade to 2.3.012
- 3. [ENHANCEMENT] Default IDP signature upgrade to 3.2.4.040(Base on 3.1.4 and add 518 app-behavior)
- 4. [ENHANCEMENT] AS and CF engine upgrade to 8.00.0125.1
- 5. [ENHANCEMENT] Support quick activation wizard to help user register device and activate UTM services in a short time.
- 6. [ENHANCEMENT] Support Grace Period for subscription license.
- 7. [ENHANCEMENT] add "Buy"/ "Renew" and "Activate" link at:
  - a. Dashboard Security Service List
  - b. Configuration > Licensing > Service Status List
  - c. Each Service function page
  - d. Security Service Warning page
- 8. [ENHANCEMENT] Support Country code GUI for USG/ZyWALL
  - a. Except for USG40W/USG60W/USG20-VPN/USG20W-VPN
- 9. [ENHANCEMENT] APC built-in FW replacement
  - a. Remove NWA5KN & 3KN series AP firmware
  - b. Add NWA5123-AC AP firmware
  - c. Keep NWA512x series AP firmware
- 10. [ENHANCEMENT] Support Hotspot Management License for USG110, USG210 and ZyWALL 110 with 30days trial.

| Support models | Hotspot Management Service                      |
|----------------|-------------------------------------------------|
| USG110         | Default 30days trial                            |
| USG210         | LIC-HSM, Hotspot Management 1 year Subscription |
| ZyWALL 110     | License                                         |
|                | LIC-HSM, Hotspot Management One-Time License    |

- 11. [ENHANCEMENT] Default value of VLAN DHCP lease time change from infinite to 2 days
- 12. [ENHANCEMENT] Extend max. number of Address Object for following models:

| Models       | Address Object Value |     |  |
|--------------|----------------------|-----|--|
|              | WAS                  | IS  |  |
| USG20(W)-VPN | 100                  | 300 |  |
| USG40(W)     | 100                  | 300 |  |
| USG60(W)     | 200                  | 300 |  |

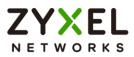

- 13. [ENHANCEMENT] Support SecuReporter (available in Q3, 2017)
- 14. [ENHANCEMENT] Support failure recoveries of configuration apply.
- 15. [ENHANCEMENT] Automatic Firmware update from USB storage
  - a. Default action is disable
  - b. Do not support Device HA/ Device HA pro scenario Note: When using USB firmware upgrade in HA Pro devices, you need to insert USB at Passive device to upgrade Firmware first, and then do USB firmware upgrade at Active device.
- 16. [ENHANCEMENT] Support DHCP option 60 on External type Ethernet and VLAN interface
- 17. [ENHANCEMENT] Support SSH Client
- 18. [ENHANCEMENT] Support GeoIP database auto-check & auto-update
- 19. [ENHANCEMENT] eITS#160200311
  - The log "Open /tmp/ext\_group\_info.conf\_1 configuration file has failed." Change the log description easy to understand as: Cannot open /tmp/ext\_group\_info.conf\_1 configuration file. Please check the settings of Auth. method and Ext-Group-User Accounts by AAA Server.
- 20. [ENHANCEMENT] eITS#160300976

To adjust "DHCP table / User Login" GUI display behavior.

21.[ENHANCEMENT] eITS#160800448

Manual control of firewall rule "Only FIN bit is set" for abnormal TCP flag packets transmission.

22. [FEATURE CHANGE] eITS#160600471

Bandwidth management cannot apply accurately by App Patrol

23. [BUG FIX] eITS#161100240

802.1P marking in BWM is disappeared in ZLD 4.20.

24. [BUG FIX] eITS#161100700

Fix ALG SIP Settings GUI disappear issue:

- a. Restrict Peer to Peer Signaling Connection
- b. Restrict Peer to Peer Media Connection
- 25. [BUG FIX] eITS#151200061

Support LTE E3276 dongle

26. [BUG FIX] eITS#160200024

No supporting for Huawei E3276 dongle.

27. [BUG FIX] eITS#160200048

Port statistics shows wrong information on GUI

- 28. [BUG FIX] eITS#160200540
- © Copyright 1995-2021, Zyxel Networks Corp. All rights reserved.

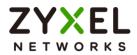

An over length object name ruins the security policy function, also stop the device boot from start-up config.

29. [BUG FIX] eITS#160200591

After AP schedule applied, the device cannot boot normally and failover to last good config.

30. [BUG FIX] eITS#160300622

A standby HA device do download AP firmware. This should not happen if the active role is taken by another device.

31. [BUG FIX] eITS#160300733

Receiving a "Unicast" DHCP offer on WAN port because customer's ISP did so. (DHCP offer bootp flag: unicast)

32. [BUG FIX] eITS#160300990

NAT rule didn't work for the specific object.

33. [BUG FIX] eITS#160400211

Unable to apply NAT policy if a vitrual interface has different subnet from its' physical. This works fine in 4.13 but not in 4.15 (Error message: Original IP address is not comprised in Incoming interface subnet.)

## 34. [BUG FIX] eITS#160400995

Cannot use full screen mode on IE11 RDP access. The SSL VPN tunnel works fine. Use RDP access but unable to use full screen mode (on IE11).

## 35. [BUG FIX] eITS#160500052

If user shows VLAN 10 in IP/MAC Binding monitor page, both VLAN 10 and VLAN 100 will display.

36. [BUG FIX] eITS#160500699

NAT rule doesn't work on general type interface.

37. [BUG FIX] eITS#160600575

Fix: In ZLD V3.30, customer set a set a "ppp" interface and name "eth1" and then users apply the configuration file (startup-config). It will show the error message "% System fatal error: 3005105." on the console.

38. [BUG FIX] eITS#160601251

A dead Zylogd triggers connectivity check and makes policy route on and off frequently, reboot is a temporarily solution.

39. [BUG FIX] eITS#160700403

Fix: VPN after rekeying no Traffic in Tunnel

40. [BUG FIX] eITS#160700500, 160101189

Site-to-site IPSec VPN Tunnel (IKEv1) and AES256/SHA256 encryption in Phase2 burst CPU usage.

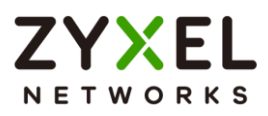

41. [BUG FIX] eITS#160800459

Fix: USG 50. AD ext-group-user test fail

42. [BUG FIX] eITS#160800706

USG20-VPN will not send out "Forwarded website" to CF report server.

43. [BUG FIX] eITS#160800830

Modify address object setting didn't apply to configure file.

44. [BUG FIX] eITS#160800939

While move to other pages, the sorting by object IP address behavior abnormal.

45. [BUG FIX] eITS#160800995, 160800977

Unable to upload an overlong file name firmware via GUI.

46. [BUG FIX] eITS#160801122

The source IP address shows incorrect on Web GUI, (different model support for different pool addresses)

47. [BUG FIX] eITS#160900125

Fix: OneSecurity Anti-Spam PDF file corrupts.

48. [BUG FIX] eITS#160900128

Anti-Spam mail scan timeout rate is high.

49. [BUG FIX] eITS#160900147, 160900359

While DHCP function is disabled on all interfaces, the DNS proxy stop working.

50. [BUG FIX] eITS#160900449

The VPN throughput of USG1900 is low.

51. [BUG FIX] eITS#160900525

After SafeSearch enabled, the device did randomly unwanted reboot.

52. [BUG FIX] eITS#160900560

When editing exist BWM rule, try to enable or disable "Maximize Bandwidth Usage" function. It can't write into configuration.

## 53. [BUG FIX] eITS#160900579

After upgraded to ZLD4.20 firmware, there are additional AP image symbolic link in device, it will cause Device-HA Pro sync fail.

54. [BUG FIX] eITS#160900582

When add Anti-Virus, tick or untick white list, it always saves as enabled.

55. [BUG FIX] eITS#160900603

The customer creates a new application profile then adds some applications. The GUI meets loading nonstop when he wants to add other object into this application profile by Service searching.

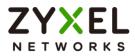

56. [BUG FIX] eITS#160900614

Error message shows on trying to create Object > Service by just fill in starting port.

57. [BUG FIX] eITS#160900619

Some settings disappear from the configuration after a power fail.

58. [BUG FIX] eITS#160900702

Update Anti-Virus crashes Zyshd daemon if there is no connection to myZyXEL.com.

59. [BUG FIX] eITS#160900704

When the customer creates the new Radio profile, set Channel Selection to DCS, the A-MPDU and A-MSDU are enabled by default. However, after click OK button, then edit this profile again found A-MPDU and A-MSDU was not enabled.

60. [BUG FIX] eITS#160900708

DHCPv6 Request can't be added to DHCPv6 Request Options in PPPoE.

61.[BUG FIX] eITS#160900760

After upgraded from 4.15 to 4.20, they need to configure default policy rule as "Allow" instead of "Deny" otherwise they cannot surfing the Internet.

62. [BUG FIX] eITS#160900840

Fix: After build Device-HA, on backup device linkup and link-down Ge4 port. The Backup device status is standby but GE4 IP address exists. It affects the traffic pass through to Backup device but not master one

63. [BUG FIX] eITS#160901009

The tunnel interface is on the drop-down list of Public DNS Server setting.

64. [BUG FIX] eITS#160912324

Fix: [VPN] [info] Send check packet won't send on IKEv2 VPN rule (6in4, 4in6, 6in6)

65. [BUG FIX] eITS#161000053

If SafeSearch enabled, the Google log will be removed if accessing https://www.google.at or https://www.google.com (google family).

66. [BUG FIX] eITS#161000057

Remove service object from service-group will be failed.

67. [BUG FIX] eITS#161000062

Files with long names on Cyrillic (Russian) cannot be downloaded through SSL VPN / File Sharing. Files with short names will work.

68. [BUG FIX] eITS#161000092

The Interface egress setting will been effects after added virtual interface

© Copyright 1995-2021, Zyxel Networks Corp. All rights reserved.

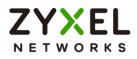

## 69. [BUG FIX] eITS#161000311

Sorting by priority doesn't work correctly on all pages.

70. [BUG FIX] eITS#161000336

Fix SNMP location issue.

71.[BUG FIX] eITS#161000353

It is the VPN between ShrewClient and USG. It works fine under ZLD 4.15; however, after upgrading to ZLD 4.20, USG will send out DEL information to the client after establishing connection.

72. [BUG FIX] eITS#161000562

If you choose View: all session in Session Monitor, then the first page is displayed normally, but an error occurred on second page.

73. [BUG FIX] eITS#161000654

Firewall rule of user aware didn't work appropriate with GeoIP address object.

74. [BUG FIX] eITS#161000823

Fix GUI shows wrong information on NAT setting. (Select 1:1 mode, shows 1: Multiple)

75. [BUG FIX] eITS#161000908

Special characters are allowed on GUI but invalid in certification "+", ")" or ")".

76.[BUG FIX] eITS#161000911

Cannot create VLAN100 after VLAN10 on GUI.

77. [BUG FIX] eITS#161000912

There is no limitation of the DHCP pool range.

78. [BUG FIX] eITS#161017510

Fix: [VTI]disable VTI interface will be enable after open this disable (VTI)profile and click "OK"

79. [BUG FIX] eITS#161100136

Device will reboot only when CF is enabled on IPv6 and access some websites.

80. [BUG FIX] eITS#161100230

Supporting for longer LDAP/AD password length to 63 characters.

81.[BUG FIX] eITS#161100298

1:1 NAT Port Mapping Type can be select after change type to Virtual server and switch back to 1:1 NAT.

82.[BUG FIX] eITS#161100619

SSL Inspection not works if set in firewall rule on ZLD4.20

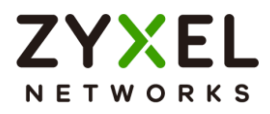

## 83. [BUG FIX] eITS#161100649

Fix myzyxel.com SSL time sync issue.

## 84. [BUG FIX] eITS#161200541

AP management VLAN configuration have limit on Name field, we cannot create VLAN more than 4.

## 85. [BUG FIX] eITS#161200689

Add more than 8 interface into a Trunk is allowed, but this setting got error and is automatically removed after reboot.

### 86. [BUG FIX] eITS#161200797

VPN policy object doesn't change after renaming an object.

## 87. [BUG FIX] eITS#170100010

"Host Name" and "Description" are missing under IP/MAC Binding

## 88. [BUG FIX] eITS#170100106

While just started up, any connection from MAC OS will reboot USG60W. (Android, Windows platform don't have this issue.)

## 89. [BUG FIX] eITS#170100118

The FTP function which in packet capture does not work. (Can't upload to external FTP server)

## 90. [BUG FIX] eITS#170200061

When added PPP interface in to monitoring interface (Device-HA Pro), it will shows "The interface name is not accepted"

## 91.[BUG FIX] eITS#170200530

When Device-HA Pro switching status, the MAC address of secondary is not synced.

### 92. [BUG FIX] eITS#170200161

Fix: ZyWALL 310 (WLAN controller) - Some station info will be kept in station info list on the controller even the stations have been dissociated from the AP.

## 93.[BUG FIX] eITS#161000876

Unable to turn off Policy Control or Allow Asymmetrical Route via GUI.

## 94. [BUG FIX] eITS#160301606

USG310: error code2 drops ICMP Type3 packet

95. [BUG FIX] eITS#160400542

USG210 Fatal Error Cause System Reboot

96.[BUG FIX] eITS#161100313

USG110 IKEv2 dynamic tunnel suddenly stopped working

97.[BUG FIX] eITS#161100931

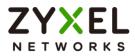

USG20-VPN - SIP Signaling Port not working 98. [BUG FIX] eITS#161100008

Fix: Cannot access some https website after enable domain filtering in CF.

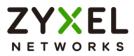

# Features: V4.20(AAPI.2)C0

# Modifications in V4.20(AAPI.2)C0 - 2016/11/25

1. [ENHANCEMENT] Add enhancement against ICMP type3 code3 DoS attack.

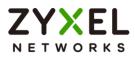

# Features: V4.20(AAPI.1)C0

#### Modifications in V4.20(AAPI.1)C0 - 2016/09/29

1. [BUG FIX] eITS#160800705

Guest wizard in easy mode gets wrong.

1. enable the Guest network via wizard

- 2. No IP address and DHCP server but port role is correct.
- 2. [BUG FIX] eITS#160800624

The GeoIP can't update successfully, and shows 124014 error.

3. [BUG FIX] eITS#160800733

When collecting diag-info by GUI and also in console, the device will reboot.

4. [BUG FIX] eITS#160800621

USG will keep send out "R\_U\_THERE" even though the DPD is not checked.

5. [BUG FIX] eITS#160800900

Unable to create a new VLAN.

[Condition]

When clicking the add button, loading screen hangs.

6. [BUG FIX] eITS#160800995, 160800977

Upload firmware with a long filename, it will fail.

[Condition]

- 1. Go to file manager>firmware management
- 2. Update a firmware with a filename more than length 31
- 3. Update will fail.
- 7. [BUG FIX] eITS#160401060

After few days, the mail sessions reach the maximum threshold and Anti-Spam stop working.

[Condition]

User select drop action of spam SMTP mail in Anti-Spam profile setting.

8. [BUG FIX] eITS#160800622

IDP signature Link has wrong destination.

[Condition]

On the dashboard, you can click the signature ID on the GUI. The URL is wrong.

Click GUI will pop-out

https://onesecurity.com/pages/threat\_info.php?virusid=1051723&type= policy

But should be:

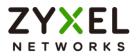

https://onesecurity.zyxel.com/pages/threat\_info.php?virusid=1051723&t ype=policy

9. [BUG FIX] eITS#160900521

Firmware 4.20 - Every logged user is able to download "startup-config.conf"

10. [BUG FIX] eITS#160900525

USG110 with CF and Safesearch random reboots

11.[BUG FIX] eITS#160900582

When edit Anti-Virus rule, configuration change not writes correctly.

12. [BUG FIX] eITS#160900560

When edit exist BWM rule, and disable "Maximize Bandwidth Usage" function. It not writes into configuration.

13. [BUG FIX] SPR#160801023

Click "Configuration walk through" and "Troubleshooting" at NAT page, the link will display "Policy Route" information..

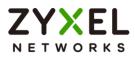

# Features: V4.20(AAPI.0)C0

#### Modifications in V4.20(AAPI.1)C0 - 2016/07/20

1. [ENHANCEMENT]

Easy Mode Support:

(1) Only for USG40/40W/60/60W, USG20-VPN/20W-VPN

Supported Models

USG20-VPN, USG20W-VPN

USG40, USG40W

USG60, USG60W

(2) Initial wizard pop-up when user first login in device under Easy Mode

\* Please be aware that Easy Mode is another user interface for different user market, it is not light version of Expert Mode. The changes made in Expert Mode may not be visualized correctly in Easy Mode.

If you made changes in Expert Mode, we suggest staying in Expert Mode to ensure reliable configuration.

2. [ENHANCEMENT]

Content Filter 2.0Support, more features add-on with the current Content Filter license.

(1) HTTPS Domain Filter

To block HTTPs web sites without deep inspection. Support on all models.

(2) SafeSearch Enforcement

To enforce safe search for the following search provides: Google, Bing, Yahoo, Yandex

\*Support on models with SSL inspection, USG110/ZyWALL110 or above.

(3) Geo IP blocking

Support IPv4/IPv6 geography type address object as the source or destination address of

security policy.

- (4) Content Filter log enhancement; log all web access action with category information.
- 3. [ENHANCEMENT]

Cloud Helper Support:

(1) Auto check and show up the firmware download icon on dashboard and the release note

information on firmware management page, if a new version is available.

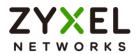

(2) Support pause/resume/stop action while running the online firmware download from cloud

\* Please note that you have to go to myZyXEL.com to register your device and activate firmware upgrade license and then to proceed the cloud firmware upgrade.

4. [ENHANCEMENT]

IPSec VPN enhancement:

- (1) Route-based IPSec VPN Static virtual tunnel interface for IPSec site-to-site VPN
- (2) Mode-config to assign IP address/DNS server/WINS server settings for IPSec client
- (3) IKEv2 VPN wizard
- (4) IKEv2 configuration provisioning to ZyXEL IPSec Client
- (5) IKEv2 support for Windows10
- 5. [ENHANCEMENT]

SSL VPN enhancement:

(1) Standalone SecuExtender client software for Windows

Please download the new SecuExtender client software from http://vpnclient.zyxel.com

- (2) SSL VPN login page URL, https://<ip address>/ssl
- (3) SSL VPN user portal behavior change,
  - After login SSL VPN user portal, will not force logout even browser doesn't install Java Runtime
  - After login SSL VPN user portal, will not auto download and install the SecuExtender

client from device.

Please download the new SecuExtender client software from http://vpnclient.zyxel.com

• After login SSL VPN user portal, will not bring up the SecuExtender. Please install and launch the new SecuExtender client on desktop.

# 6. [ENHANCEMENT]

Captive Portal authentication enhancement:

- (1) Support Multiple Portal (max. 4 portals)
- (2) Friendly captive portal page for mobile devices
- (3) User agreement type authentication
- (4) Support upload user customized captive portal page to USG/ZyWALL
  - Max. 4 customized portal package (.zip) file can be upload

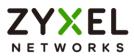

- Max. portal package (.zip) file size is 2MB (max. 5MB after unzip)
- 7. [ENHANCEMENT]

Hotspot enhancement:

(1) Hotspot license for USG/ZyWALL advance/extreme series

Support Hotspot Management Models

ZyWALL 310/1100

USG310/1100/1900

- (2) Features support with Hotspot license
  - Dynamic guest account
  - Billing profiles (Time usage, Traffic usage, Bandwidth limitation)
  - SP350E printer ticketing
  - SMS ticketing with ViaNett
  - Online tickets payment via PayPal
  - Walled Garden
  - IPnP

\*Not support SP350E printer to connect on network of wan side.

\*After add SP350E into the management list. The dynamic IP address of printer will auto

add into the DHCP reserve IP table.

8. [ENHANCEMENT]

Device HA Pro:

- (1) Licensed feature
- (2) Only support on ZW110/310/1100, USG110/210/310/1100/1900

Support Device HA Pro Models

ZyWALL 110/310/1100

USG110/210/310/1100/1900

(3) Dedicated port for heartbeat/synchronization between active and passive device

\*The latest copper Ethernet port is the heartbeat port, if enable Device HA pro function

- (4) Auto negotiation the device role (active or passive)
- (5) Synchronization information
  - Configuration
  - License status
  - AV/IDP/App signatures, GeoIP database
  - Certificates
  - Customized Captive portal pages
  - zysh script files

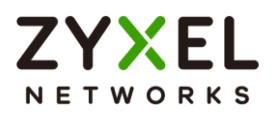

- Login users information
- IPv4/IPv6 TCP sessions
- Static site-to-site IPSec SAs

\*To avoid configuration conflicts, always make configuration changes on the active device

(6)Support firmware auto upgrade to passive device via GUI, FTP, Cloud Helper

\* To avoid firmware inconsistent, always upgrade firmware from the active

device

Limitation:

- Not support with IP/MAC binding feature
  - If enable MAC Binding interface. After device failover, all the traffic of DHCP clients will be blocked by the active device until renew DHCP IP address.
- To change from HA Pro mode back to HA mode. Both devices need to reconfigure the HA settings.
- 9. [ENHANCEMENT]

Link Aggregation Group (LAG) interface

(1) Only support on the following models

| <i>,</i> , , , , , , , , , , , , , , , , , ,    |
|-------------------------------------------------|
| Support Link Aggregation Group interface Models |
| ZyWALL 310/1100                                 |
| USG310/1100/1900                                |

- (2) Max. LAG interface: 4; Max. ports in one LAG interface: 4
- (3) Link Aggregation Mode support
  - Active-Backup
  - LACP 802.3ad (hash policy support: layer 2, layer 2+3)
  - Balance-ALB (active-active path)
- 10. [ENHANCEMENT]

Web GUI and SSL VPN login support TLS1.2

11.[ENHANCEMENT]

SSL Inspection enhancement :(\*Support models USG110/ZyWALL110 or above)

- (1) Support inspect TLS-1.1/TLS-1.2 connection with the following cipher
  - TLS\_RSA\_WITH\_AES\_128\_CBC\_SHA256
  - TLS\_RSA\_WITH\_AES\_256\_CBC\_SHA256
  - TLS\_ECDHE\_RSA\_WITH\_AES\_128\_CBC\_SHA256
  - TLS\_ECDHE\_RSA\_WITH\_AES\_256\_CBC\_SHA384

(2)Support server downgrade TLS version while negotiation and implementation 12. [ENHANCEMENT]

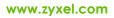

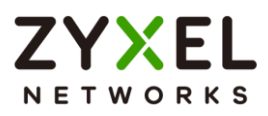

ADP enhancement:

(1) Teardrop Attack detection and block

- (2) TCP Fragment detection and block
- (3) ICMP Fragment detection and block
- (4) IP Address Spoof detection and block
- 13. [ENHANCEMENT]

Auto sync Time-Zone and Daylight-Saving from ZyXEL cloud server

14. [ENHANCEMENT]

Support L2TP WAN connection type

15. [ENHANCEMENT]

Support send RADIUS accounting data to external server

16. [ENHANCEMENT]

Service redirect for HTTP and SMTP traffic

17.[ENHANCEMENT]

DHCP clients table add leasing expiration time information

18. [ENHANCEMENT]

Add DHCP clients table in daily report

19.[ENHANCEMENT]

ZON utility support update location and system name

20. [ENHANCEMENT]

Extend max. Concurrent SIP calls number

| Model               | Value |  |
|---------------------|-------|--|
| USG20-VPN/20W-VPN   | 50    |  |
| USG40/40W           |       |  |
| USG60/60W           |       |  |
| USG110 /ZyWALL 110  | 100   |  |
| USG210              |       |  |
| USG310 / ZyWALL 310 |       |  |
| USG1100/ZyWALL 1100 | 200   |  |
| USG1900             |       |  |

21. [ENHANCEMENT] Extend the Max. number of user create PPPoE interface

| Model                     | Value             |
|---------------------------|-------------------|
| USG210                    | $4 \rightarrow 8$ |
| USG310 / ZyWALL 310       | 8 →16             |
| USG1100/ USG1900 / ZyWALL | 16 → 32           |
| 1100                      |                   |

#### 22. [ENHANCEMENT]

New license: "Concurrent Device Upgrade" for extending the concurrent login devices.

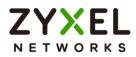

| Model                 | Value                                      |
|-----------------------|--------------------------------------------|
| USG110/210/ZyWALL 110 | $200 \rightarrow 300$ (extend by license)  |
| USG310/ZyWALL 310     | $500 \rightarrow 800$ (extend by license)  |
| USG1100/ZyWALL 1100   | $800 \rightarrow 1500$ (extend by license) |
| USG1900               | 1500→2000 (extend by license)              |

#### 23. [ENHANCEMENT]

Feature behavior change: 1:1 NAT port settings is hided on GUI

- 24. [ENHANCEMENT] "Use Static-Dynamic Route to Control 1-1 NAT Route" is enabled on system default setting.
- 25. [ENHANCEMENT] BEAST vulnerability mitigation

Support new CLI to disable TLS 1.0,

Router(config) # no ip http secure-server tlsv10

Router(config)# write

## 26. [BUG FIX] eITS#150700745

The customer is configured the Email Daily Report to send reports on a mail server that is located behind the IPSec-tunnel. Ping from the device to the mail server 192.168.5.15 successfully, but reports are not sent.

#### 27. [BUG FIX] eITS#150801051

Top 5 viruses cannot be queried.

[Condition]

 If clicking the Top 5 virus via dashboard, the URL cannot be downloaded successfully. It is because the URL is HTTPs. If changing it to HTTP, the explanation will show up.

#### 28. [BUG FIX] eITS#150300296, 150900099

For eITS#150300296 and 150900099, enlarge the maximum number of the time period of connectivity check.

Was: The maximum number of the time period of connectivity check is 600 seconds

Is: The maximum number of the time period of connectivity check is 3600 seconds

## 29. [BUG FIX] eITS#150701032

Unable to build L2TP VPN. Connect hangs on checking account and is broken.

#### 30. [BUG FIX] eITS#150900420

Edit the actions of some IDP rules from none to reject-both and save it, the actions become no instead of reject-both.

[Condition]

The issue can be easily reproduced with the following steps.

© Copyright 1995-2021, Zyxel Networks Corp. All rights reserved.

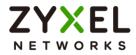

1. Create new IDP profile. Ex: Use wan base profile

2. Change the actions of some rules from none to reject-both and save it. Check these modified rules and user will find the actions are no instead of reject-both.

3. User needs to change the actions from no to reject-both again and save it.

#### 31. [BUG FIX] eITS#150900398

After editing BWM rule, the error message pops up. Error Number: -37004 Error Message: 'System internal error. Internal application error.'

#### 32. [BUG FIX] eITS#150600517

The Web GUI will be slow if edit VPN rule when device has configured 300 VPN connection rules.

[Condition]

There are 300 VPN tunnels. If Enable/Disable with 10 rules in the same time, the web GUI with hang.(VPN tunnel is not established yet)

#### 33. [BUG FIX] eITS#150800872

ZySH daemon will dead when collect the diag-info file.

[Condition]

When issue happen GUI and console will not feasible to access and customer can only do power cycle to regain.

## 34. [BUG FIX] eITS#150901026

USG110 / L2TP fails user login

[Condition]

For the old accounts which were created before upgrading to WK37 firmware, L2TP tunnel can be established successfully; however, created some accounts after upgrading, L2TP will be failed due to incorrect username or password.

35. [BUG FIX] eITS#150600519

Solved "tunnel leak" issue when using a DDNS address in peer address.

#### 36. [BUG FIX] eITS#150900987

USG1900 doesn't detect LTE dongle WLTUBA-107

37. [BUG FIX] eITS#150800739, 160400735

USG60W CPU random issue

[Condition]

The customer reported the CPU rate will be high, and the only recovery way is rebooting the USG. When the issue occurs, LAN users cannot

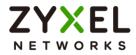

access internet; however, the LAN users can communicate with each other.

38. [BUG FIX] eITS#151001056

Moscow, Kazan, Volgograd is using GMT+3 (without daylight savings), but in settings of USG it is GMT+4.

## 39. [BUG FIX] eITS#150901015

After rebooting the USG does not raise PPPoE automatically. The PPPoE could be connected if dial manually, but not automatically.

## 40. [BUG FIX] eITS#151000924

The error message is wrong when adding wrong format URL in field.

[Condition]

Enter the complete URL of the site including "http://" on Trusted Web Site column in Content Filter. The pop out message shows "IPv6 subnet in CIDR format error". The URL seems not related to IPv6.

## 41. [BUG FIX] eITS#150701192

ZyWALL series have IPSec VPN problem

[Condition]

Cannot establish VPN tunnel with Wlink device; however can connect successfully with downgrade firmware 3.2 on ZyWALL series.

## 42. [BUG FIX] eITS#150901170

The L2TP tunnel will frequent disconnects.

43. [BUG FIX] eITS#151001230, 151100428

Device reboot time to time

## 44. [BUG FIX] eITS#150800878

Error IP format still saved into configuration by CLI command

45. [BUG FIX] eITS#150900889

Solved IOP issue with Sophos UTM 9 Release 9.211-3.

46. [BUG FIX] eITS#151100824

PPPoE Dial In issue with Nailed-Up

[Condition]

To enable nail-up in the PPPoE interface, and pressed disconnect button. Repeating the action around 8-20 times, nail-up will not work. The connection only can be established by press connect manually or reboot the device.

47. [BUG FIX] eITS#151101099

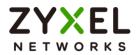

Unable to access the console from web by using Java 8 update 51 or above (any browser). There is no problem with Java 8 update 45 and previous versions.

48. [BUG FIX] eITS#151200212

The DNS query will pass through by local NIC's DNS address.(only happens on Win10)

#### 49. [BUG FIX] eITS#151201300

USG210: Statefull Firewall does not work correctly for DNS over VPN [Condition]

PC-----USG110======[VPN]======USG200

(1)PC's DNS IP is USG110's LAN1 interface.

(2) USG110 is establish VPN tunnel with USG200.

a. Add a domain zone forward: darkzone.local, IP: USG200's LAN1 interface

b.Disable default rule: From: IPSec VPN, To: ZyWALL, Action: allow. ->it means the traffic initiated from USG200 LAN site, the packets will hit default rule and drop.

(3)Add A record on USG200: ap.darkzone.local, IP: LAN subnet.

(4)Send DNS query for ap.darkzone.local from PC and cannot get IP for it.

50. [BUG FIX] eITS#151100310

Not possible delete VPN rules created by L2TP wizard

51.[BUG FIX] eITS#141001045

It shows incorrect expiration date of licenses on the GUI.

52. [BUG FIX] eITS#160100921

USG1100: SSL Inspection signs with SHA1

[Condition]

(1) Access https://www.google.ch without SSL Inspection activated and check the Google certificate == sha256 signed

- (2) Activate SSL Inspection on USG1100 Firewall, use self-signed sha256 certificate on USG1100 for SSL Inspection configuration
- (3) Access https://www.google.ch with SSL Inspection enabled ... no the Google certificate == sha1 signed

53. [BUG FIX] eITS#160100981

One wrong Russian translation

54. [BUG FIX] eITS#150800874

ZyWALL1100 DHCP relay offer is dropped.

© Copyright 1995-2021, Zyxel Networks Corp. All rights reserved.

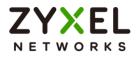

[Condition]

The DHCP relay for unicast DHCP offer and ack (for apple's device) will be dropped.

55. [BUG FIX] eITS#151100489, 151000326, 151100898

USG Anti-Spam module Threshold flush not possible

[Condition]

Mails lost. (Mail session reached maximum 200/200 and never going down unless the device reboot)user has to modify the anti-spam behavior to let mail 'Forward' when mail scan reaches maximum in order to avoid mail lost.

56. [BUG FIX] eITS#160101287

The mail server can't receive mail from internet.

[Condition]

Device response "reached the maximum threshold of 200."

57. [BUG FIX] eITS#160200401, 160200399

SNMP port traffic does not work correctly

[Condition]

The customer use the network management software named PRTG (based on SNMP) and the port traffic doesn't work correctly.

The software will query SNMP to device every 60 seconds; however device will responds there is no traffic but will show the correct value after 5 minutes.

58. [BUG FIX] eITS#160300528

Auto Discovery from Office 365 doesn't work

[Condition]

When creating a new account in outlook, the auto-discover will fail when any UTM service has enabled.

59. [BUG FIX] eITS#160200111

Route Policy entry in packet flow is wrong

[Condition]

When creating policy route and set the specific service port in rule. In packet flow will shows incorrect and it will affect the site to site VPN routing.

60. [BUG FIX] eITS#160400165

USG310: ZySH daemon no response

[Condition]

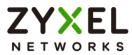

After upgrade to the firmware to 4.15 patch 2, the ZySH daemon no response after 12.24hr.

61.[BUG FIX] eITS#150800388, 150800459

Proxy Cap SSH connection through USG

[Condition]

SSH daemon TCP forwarding does not work.

#### 62. [BUG FIX] eITS#160101023

Traffic drop during the Device-HA synchronization

[Condition]

The RDP and cloud AP will disconnect during the Device-HA synchronization.

63. [BUG FIX] eITS#160200257

Remove the "DONT FRAGMENT BIT" from IP header of IKE packet for the MTU issue.

64. [BUG FIX] eITS#160400549

Device-HA sync failed

65. [BUG FIX] eITS#160500683

Enhance DPD timer in IPSec PM and fix DPD handshaking twice issue.

66. [BUG FIX] eITS#160601226

Memory leakage

67. [BUG FIX] eITS#160200037

iOS client logout when trigger rekey.

[Condition]

(1) Setup a ikev2 VPN rule.

IKE: AES256, SHA256, DH14

IPSec: AES256, SHA256

- (2) Use iOS 9.3 to connect to DUT.
- (3) After 480 seconds, iOS rekey and then user logout.

68. [BUG FIX] eITS#160300715

When CF is active no http/https traffic possible

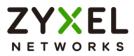

# Features: V4.15(AAPI.3)C0

## Modifications in V4.15(AAPI.3)C0 - 2016/07/06

1. [BUG FIX] eITS#160601199 Device can't update license successfully

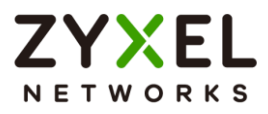

# Features: V4.15(AAPI.2)C0

#### Modifications in V4.15(AAPI.2)C0 - 2016/03/17

1. [ENHANCEMENT]APC 1.97

Support new AP model WAC6103D-I NWA5123-AC

2. [BUG FIX] eITS#160101036

The AP images update incomplete randomly

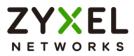

# Features: V4.15(AAPI.1)C0

# Modifications in V4.15(AAPI.1)C0 - 2016/02/24

1. [ENHANCEMENT]Patch for Vulnerability CVE-2015-7547.

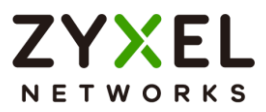

# Features: V4.15(AAPI.0)C0

#### Modifications in V4.15(AAPI.0)C0 - 2015/12/31

- 1. [ENHANCEMENT] AP Firmware Cloud Update
- 2. [ENHANCEMENT]Force users to change password
- 3. [ENHANCEMENT]APC 1.95

| Support new AP model |  |
|----------------------|--|
| WAC6502D-E           |  |
| WAC6502D-S           |  |
| WAC6503D-S           |  |
| WAC6553D-E           |  |
| NWA5301-NJ           |  |
|                      |  |

- 4. [ENHANCEMENT]Support generating SHA2 Certificate
- 5. [ENHANCEMENT]One Security Icon
- 6. [ENHANCEMENT] IPSec VPN Rule Number Parameters Change

| Model     | IPSec VPN Rule Number |
|-----------|-----------------------|
| USG40/40W | 20                    |
| USG60/60W | 40                    |

7. [ENHANCEMENT] Max number of control AP Change

|                                  | <u> </u>                 |
|----------------------------------|--------------------------|
| Model                            | Max number of control AP |
| USG40/40W/60/60W                 | 18                       |
| USG110/ZW110/USG210/ZW310/USG310 | 34                       |
| ZW1100/USG1100/USG1900           | 66                       |

8. [BUG FIX] eITS#150701258

The customer configured wan1\_ppp. In Ethernet > wan1, he configured static IP with 0.0.0.0. (The modem issues IP 192.168.1.0/24, so he configures static IP as 0.0.0.0.)However, it shows 192.168.4.1 on the dashboard.

9. [BUG FIX] eITS#150701098

When added external group user(RADIUS), and using space in group identifier, it will caused RADIUS daemon dead per 3 mins,

10. [BUG FIX] eITS#150700521

The customer found out that the PPPoE is not able to connect while there's specific combination of characters in username (\$ and @)

11.[BUG FIX] eITS#150700453

Incorrect sorting in MONITOR>UTM Statistics>IDP>Occurrence.

12. [BUG FIX] eITS#150700327

If the DNS server of LAN PC is pointed to USG, the URL cannot be resolved. Via the console, the named is not existed.

13. [BUG FIX] eITS#150601043, 150701260

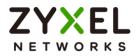

Device HA status will keep Active-Fault-Active-Fault.

[Condition]

After enabling Device-HA, the VLAN client cannot pint to USG, and the Device-HA status is not stable.

14. [BUG FIX] eITS#150600669, 150601080

Internal server error after attempts to log in to device web GUI.

## 15. [BUG FIX] eITS#150600524

When Device HA activated. The Backup device syncs with Master device, the backup device will establishing VPN tunnel with remote site by management IP address.

16.[BUG FIX] eITS#150600517

There are over 300 VPN rule in configuration. When configuring rule, the device will hanging.

17. [BUG FIX] eITS#150600437

Deactivate VLAN interface before activate Device HA function. Then enable Device HA function. the PC still get IP address from VLAN interface again.

18. [BUG FIX] eITS#150600368

The daily-report can't send success to specific ISP. Our SMTP TLS by default will use STARTTLS but Swisscom does not support STARTTLS.

## 19.[BUG FIX] eITS#150600248

USG100: DHCP Daemon crash. Configure virtual service IP address on wrong Incoming interface let dhcp dead. To check IP address are Incoming interface subnet.

## 20. [BUG FIX] eITS#150600243

Enhance the speed when switching the page between Application object and Application group. (this has been enhanced with DF 411AAKZ2ITS-WK28-2015-08-04-150600243.rar)

## 21. [BUG FIX] eITS#150600067

USG100 dhcp server size > 254When configure DHCP server, to check each Interface to alert overlap Error.

## 22. [BUG FIX] eITS#150501127

USG110 interface status while using trunk is wrong even though the connection is down, the wan1\_ppp interface still shows alive.

## 23. [BUG FIX] eITS#150500830, 150701013

When user login/logout from GUI, device will deletes exist TCP session.

24. [BUG FIX] eITS#150500671

© Copyright 1995-2021, Zyxel Networks Corp. All rights reserved.

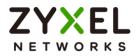

The device work fine for few days, but when symptom happening the device can't access to internet any more.(needs reboot device to recover it)

25. [BUG FIX] eITS#150500646

Enabled SSL inspection function on the device, and work perfect with few days. When symptom happening, the HTTPs page will became very slower until can't open any more. The symptom needs boot to resolve this situation.

26. [BUG FIX] eITS#150300227

When authentication with WPA2-Enterprice to authentication with 802.1X, the client can't authentication success.

27. [BUG FIX] eITS#150200529

DHCPv6 DIUD length is too short compare to RFC definition.

28. [BUG FIX] eITS#150200167

Ping virtual interface successfully even if the virtual interface is deleted.

#### 29. [BUG FIX] eITS#150200142

USG110 WPA2-enterprise for controlled ap not working when using ad as aaa-server.

30. [BUG FIX] eITS#150100917

SNMP MIBs ifOperStatus and ifSpeed incorrect for port-grouping interface.

31. [BUG FIX] eITS#140900194

When enable Anti-spam, client can't receive the mail.

[Condition]

Disable zypktorder duplicated ACK send when AS mail inspection stage. (USG60 - Cannot get mails from external Mail server through USG)

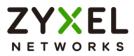

# Features: V4.13(AAPI.1)C0

# Modifications in V4.13(AAPI.1)C0 - 2015/08/30

1. [BUGFIX]

Some objects cannot be correctly added or removed by CloudCNM.

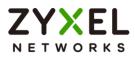

# Features: V4.13(AAPI.0)C0

#### Modifications in V4.13(AAPI.0)C0 - 2015/08/15

1. [ENHANCEMENT]

Management Feature Enhancement:

- Support CloudCNM, a cloud-based network management system.
   4.13 CloudCNM feature support includes:
  - Batch import of managed devices at one time using one CSV file
  - See an overview of all managed devices and system information in one place
  - Monitor and manage devices
  - Install firmware to multiple devices of the same model at one time
  - Backup and restore device configuration
  - View the location of managed devices on a map
  - Receive notification for events and alarms, such as when a device
     goes down
  - Graphically monitor individual devices and see related statistics
  - Directly access a device for remote configuration
  - Create four types of administrators with different privileges
  - Perform Site-to-Site, Hub & Spoke, Fully-meshed and Remote Access VPN provisioning.
- 2. Support Russian Language
- 3. VPN MIB Support:eITS#150317956 SNMP VPN status MIBs.

The VPN status MIB is a MIB table containing the following information:

Connection name

- VPN gateway
- IP version
- Active status
- Connected status.

Followings are the example of snmpwalk for the added MIBs; VPN status MIB table:

- 1.3.6.1.4.1.890.1.6.22.2.4.1.1.1 = INTEGER: 1 --> table index
- 1.3.6.1.4.1.890.1.6.22.2.4.1.1.2 = INTEGER: 2
- 1.3.6.1.4.1.890.1.6.22.2.4.1.1.3 = INTEGER: 3
- 1.3.6.1.4.1.890.1.6.22.2.4.1.2.1 = STRING: "vpnconn1" --> name

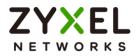

- 1.3.6.1.4.1.890.1.6.22.2.4.1.2.2 = STRING: "vpnconn2"
- 1.3.6.1.4.1.890.1.6.22.2.4.1.2.3 = STRING: "vpn6conn1"
- 1.3.6.1.4.1.890.1.6.22.2.4.1.3.1 = STRING: "usg110\_1" --> gateway
- 1.3.6.1.4.1.890.1.6.22.2.4.1.3.2 = STRING: "usg110 1"
- 1.3.6.1.4.1.890.1.6.22.2.4.1.3.3 = STRING: "vpn6\_1"
- 1.3.6.1.4.1.890.1.6.22.2.4.1.4.1 = STRING: "IPv4" --> IP version
- 1.3.6.1.4.1.890.1.6.22.2.4.1.4.2 = STRING: "IPv4"
- 1.3.6.1.4.1.890.1.6.22.2.4.1.4.3 = STRING: "IPv6"
- 1.3.6.1.4.1.890.1.6.22.2.4.1.5.1 = INTEGER: 0 --> active status
- 1.3.6.1.4.1.890.1.6.22.2.4.1.5.2 = INTEGER: 1
- 1.3.6.1.4.1.890.1.6.22.2.4.1.5.3 = INTEGER: 1
- 1.3.6.1.4.1.890.1.6.22.2.4.1.6.1 = INTEGER: 0 --> connected status
- 1.3.6.1.4.1.890.1.6.22.2.4.1.6.2 = INTEGER: 0
- 1.3.6.1.4.1.890.1.6.22.2.4.1.6.3 = INTEGER: 0

VPN connection counter MIBs.

The VPN connection counter MIB is a MIB group containing:

- Total VPN connection configured
- Number of activated connection
- Number of connected connection
- Number of disconnected connection

Followings are the example of snmpwalk for the added MIBs; VPN connection counters:

- 1.3.6.1.4.1.890.1.6.22.2.5.1.0 = Counter32: 3 --> Total connection configured
- 1.3.6.1.4.1.890.1.6.22.2.5.2.0 = Counter32: 2 --> Number of active connection
- 1.3.6.1.4.1.890.1.6.22.2.5.3.0 = Counter32: 0 --> Number of connected connection
- 1.3.6.1.4.1.890.1.6.22.2.5.4.0 = Counter32: 2 --> Number of disconnected connection

MIB table for VPN SA monitor

The new OID is 1.3.6.1.4.1.890.1.6.22.2.6.

The MIB table contains the following columns:

- 1.3.6.1.4.1.890.1.6.22.2.6.1.1 --> VPN connection index
- 1.3.6.1.4.1.890.1.6.22.2.6.1.2 --> VPN connection name
- 1.3.6.1.4.1.890.1.6.22.2.6.1.3 --> VPN connection policy
- 1.3.6.1.4.1.890.1.6.22.2.6.1.4 --> VPN connection uptime

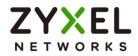

- 1.3.6.1.4.1.890.1.6.22.2.6.1.5 --> VPN connection timeout
- 1.3.6.1.4.1.890.1.6.22.2.6.1.6 --> Number of in-bound packets for the connection
- 1.3.6.1.4.1.890.1.6.22.2.6.1.7 --> Number of in-bound octets for the connection
- 1.3.6.1.4.1.890.1.6.22.2.6.1.8 --> Number of out-bound packets for the connection
- 1.3.6.1.4.1.890.1.6.22.2.6.1.9 --> Number of out-bound octets for the connection
- 4. Support license refresh immediately while device-ha backup device become active.
- 5. Add pre-defined configuration (or pre-defined UTM profile) by default.
- 6. Offering DHCP option 138 has been disabled by default.

# 2. [ENHANCEMENT]

Connectivity Feature Enhancement:

- Support RPS(Receive Packet Steering) to ensure that packets for the same stream of data are sent to the same CPU, which could help to increase performance in a congest(low bandwidth or high latency) network environment, eITS#150200442, 150200636.
- 2. We enlarge static DHCP host pool from 512 to 1024 for ZyWALL 1100, USG1100, and USG1900, eITS#150100773
- 3. Adjust Spec for SSLVPN Connections

| Model       | Default SSLVPN | Maximum SSLVPN |
|-------------|----------------|----------------|
|             | Connections    | Connections    |
| USG40/40W   | 5              | 15             |
| USG60/60W   | 5              | 20             |
| USG110      | 25             | 150            |
| USG210      | 35             | 150            |
| USG310      | 50             | 150            |
| USG1100     | 250            | 500            |
| USG1900     | 250            | 750            |
| ZyWALL 110  | 25             | 150            |
| ZyWALL 310  | 50             | 150            |
| ZyWALL 1100 | 250            | 500            |

## 3. [ENHANCEMENT]

Security Feature Enhancement:

1. ADP engine and IDP engine upgrade to support more social networking application behavior, such as FACEBOOK like, FACEBOOK share...etc.

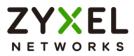

4. [ENHANCEMENT] eITS#150200756

UDP session timeout value can be configured up to 28800 seconds.

5. [ENHANCEMENT]

Patches for CVE-2015-0204, FREAK: OpenSSL vulnerability.

6. [ENHANCEMENT]

Patches for CVE-2015-4000, Logjam: TLS vulnerabilities (CVE-2015-4000).

7. [ENHANCEMENT]

Patches for vulnerability of HTTP authentication module which may cause USG behave as an open proxy to proxy HTTP request from external clients to internal servers.

8. [ENHANCEMENT]

Add CLI "no ipicmp-redirects" command to disable ICMP redirects manually.

9. [BUG FIX] eITS#150317956

[OID]OID formats are different between USG40W and USG1900.

[Condition]

MIBs...1.3.6.1.4.1.890.1.15.3.1.6.0.....

USG40W: V4.11(AALB.0)/1.01 | Aug 28 2013 14:19:07/2015-03-13 06:53:46 USG1900: V4.11(AAPL.0)/1.10/2015-03-13 01:27:44

10. [BUG FIX] eITS#150301008, 150701094

DNS Security configuration can't change.

- [Condition]
  - Go to Configuration > System > DNS > Click Show Advanced Settings
     > Security Option Control > Edit default profile e.g. Query Recursion deny > Click OK button
  - 2. You will find the OK button no function.

## 11.[BUG FIX] eITS#150300062

If adding radius server into auth. method, L2TP cannot be established successfully. [Condition]

- 1. Go to Configuration > Object > AAA Server > RADIUS.
- 2. Set Server address: R1.domain.tw
- 3. Set Backup Server address: R2.domain.tw (PS. R1.domain.tw and R2.domain.tw need result same ip address)
- 4. Radiusd daemon couldn't bring on fail.
- 12. [BUG FIX] eITS#150300789

Combo-box show field is in wrong location.

[Condition]

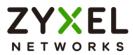

- 1. In the settings of WLAN-interface, the input fields "802.11 band" and "Channel" are incorrectly positioned.
- 2. The problem occurs only in the browser IE 11
- 13.[BUG FIX] eITS#150300851

Limited admin user fails to view click diagnostic page [Condition]

- 1. Add a limited admin account
- 2. Login by limited admin
- 3. Go to Maintenance > Diagnostic
- 4. You will find USG GUI no response
- 14. [BUG FIX] eITS#150300910, 150400430

DHCP Relay may not work in Device HA environment.

[Condition]

When master device change status from fault state to active state, the DHCP relay function may not work.

15.[BUG FIX] eITS#150400012, 150200484, 150500302, 150600123, 150301005, 150501020, 150301061

In some cases, apply configuration will fail and cause zyshd dead. This may occur during the firmware upgrade progress or manually apply configuration.

# 16.[BUG FIX] eITS#150400115

[SSO][Authentication]Without SSO enabled, user can be correctly authenticated and associated with the AD-group "Internet Users". However, with SSO enabled, the user from the AD-group "Internet Users" always appears only in the group of "ext-user (ad-users)".

## 17.[BUG FIX] eITS#150301062

VLAN Packets can still be sent out even the base interface is disabled.

18. [BUG FIX] eITS#150300850

Configure many static DHCP address up to maximum, the CLI command may not correctly be configured and cause "incomplete entry" error each time DUT reboot.

# 19.[BUG FIX] eITS#150401185

In USG310, 1100, 1900, ZyWALL 310, 1100, it will show error message when configuring the port negotiation type on port 8.

20. [BUG FIX] eITS#150400882

When trying to sort the table (Hits) of "Top 5 Viruses" and "Top 5 Intrusions" in Dashboard by descending/ascending, sorting is only by the first digit.

21. [BUG FIX] eITS#150500769

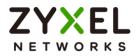

Unable to edit application object page if it contains "," character.

22.[BUG FIX] eITS#150300799, 150400336, 150401001, 150401067, 150401143, 150200666

SSO does not work correctly sometimes.

23. [BUG FIX] eITS#150300240

Unable to open IDP signature name to see the description in MONITOR > UTM Statistics > IDP

24. [BUG FIX] eITS#150200331

Fix unexpected reboot related to packet processing.

25. [BUG FIX] eITS#140900194, 150600194, 150600840

In some cases, user cannot get mails from external mail server through USG.

26. [BUG FIX] eITS#150200355

When we set speed on port1, the traffic doesn't work and show some abnormal message.

27. [BUG FIX] eITS#150600082

The CF report in monitoring page and report server record not match.

28. [BUG FIX] eITS#150600688

In some cases, DUT will crash when trying to establish L2TP.

29. [BUG FIX] eITS#150501015

In some cases, enable connectivity check in policy route rules may cause zyshd daemon dead.

30. [BUG FIX] eITS#150600137

In some cases, AV signature cannot be successfully updated.

31. [BUG FIX] eITS#150700094

Self-Signed DSA certificate can be created but cannot show on the GUI.

32. [BUG FIX] eITS#150300324

In USG110, USG210 and ZyWALL 110, DUT will become pure switch in a short period during booting process. When external AP and USG reboot at the same time, there might have possibility that AP will acquire IP address from outer DHCP server instead of DUT LAN DHCP server.

33. [BUG FIX] eITS#150600585

Wrong German translation, "Intra-BSS-Verkehraktivieren" should be corrected to "Intra-BSS-Verkehrblockieren"

34. [BUG FIX] eITS#150200663, 150500327

Some mails with attached files transferred from WAN to LAN cannot be received while Anti-Spam enabled.

35. [BUG FIX] eITS#150100252, 150200029, 150200072, 150300445

© Copyright 1995-2021, Zyxel Networks Corp. All rights reserved.

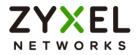

TFTP over IPSec cannot work well in the following topology.

TFTP Server-----USG40/60=====VPNtunnel=====USG20-----TFTP Client

36. [BUG FIX] eITS#150100898

After Device HA fallback to Master, IP on VLAN interface become 0.0.0.0.

37. [BUG FIX] eITS#150500371

3G dongle E372 cannot work well in ZLD 4.11 Firmware.

38. [BUG FIX] eITS#150200205

Some session will hit wrong BWM rules with application service type and application object is not any.

39. [BUG FIX] eITS#150200080

ZyXEL VPN Client cannot establish VPN tunnel when using DUT default certificate to do IKE authentication.

40. [BUG FIX] eITS#141200576

Fix the issue that 'Disconnect Connections Before Falling Back' cannot work. 41. [BUG FIX] eITS#140800138

When setting Email Daily Report, strange log "msg="/USR/SBIN/CRON: (root) MAIL (mailed 369 bytes of output but got status 0x0001)" will dump in system

log.

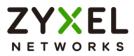

# Features: V4.11(AAPI.2)C0

# Modifications in V4.11(AAPI.2)C0 - 2015/04/28

1. [BUG FIX] eITS#150400012

Apply configuration which has SSID "VLAN Support" may causes zyshd daemon dead and device cannot be managed any more. User must reset device to default for recovery.

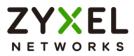

# Features: V4.11(AAPI.1)C0

#### Modifications in V4.11(AAPI.1)C0 - 2015/04/21

- 1. [BUG FIX] eITS#150301160
  - Content Filter doesn't work at all after 4.11 upgrade.
- 2. [BUG FIX] eITS#150200801

Radius daemon will fail to launch if the radius server (in AAA server) is configured with domain name and DNS is not ready during device boot-up.

3. [BUG FIX] eITS#150301005

When SSID "VLAN Support" has been enabled, device will fail to load start-up config after reboot. User must reset device to default for recovery.

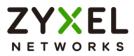

# Features: V4.11(AAPI.0)C0

## Modifications in V4.11(AAPI.0)C0 - 2015/03/12

- 1. [ENHANCEMENT]
  - Management feature enhancement:
    - 1. ZON Utility Support (Device Discovery, Change Admin Password, Firmware Upgrade, Reboot Device, Web GUI Link)
    - 2. Smart Connect Support (Device Discovery, Web GUI Link)
- 2. [ENHANCEMENT]

Connectivity feature enhancement:

- 1. AP Controller Technology 1.9
- 2. LTE dongle support
- 3. VLAN 802.1P marking support
- 3. [ENHANCEMENT]

Security feature enhancement:

- 1. Antivirus white/black list
- 2. Support ADP scan IPv6 traffic
- 3. ADP block time period
- 4. DNS security option control
- 5. SNMPv3
- 6. Add Reject Option in Security Policy
- 7. Add AV EICAR Detect Option
- 8. Add Action for untrusted cert chain of SSL Inspection
- 9. SSL Inspection certificate support cloud update.
- 10.UTM Performance Tuning #eIT\$141100375, 150100136, 150100251, 150200495
- 4. [ENHANCEMENT]

Usability enhancement

- 1. Wireless Initial Installation Wizard
- 2. Network Diagnostic tools on GUI
- 3. Security Policy Rules Filter & Clone
- 4. UTM Profile Viewer
- 5. Policy Route Rule Filter
- 6. NAT rule support service group
- 7. Dual image enhancement
- 8. Multi-Lingual GUI
- 5. [ENHANCEMENT]

© Copyright 1995-2021, Zyxel Networks Corp. All rights reserved.

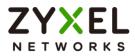

VPN Feature Enhancement:

1. L2TP/IPSec behind NAT.

6. [ENHANCEMENT] eITS#141100032

Certificate support space character in the following field: Organizational Unit, Organization, Town, State (Province), Country.

7. [ENHANCEMENT] eITS#141000153

Support GUI check box "Use Static-Dynamic Route to Control 1-1 NAT Route" to change routing order. Static-Dynamic Route has higher priority to 1-1 NAT Route when it is enabled.

8. [ENHANCEMENT]

Patches for CVE-2015-0235, GHOST Vulnerability of glibc.

9. [FEATURE CHANGE]SPR#141007503

AP Controller default configuration changed from "Always Accept" to "Manual" setting.

10. [FEATURE CHANGE]

WAS:

AV, CF, AS black and white list and IDP custom signature **DO NOT** work without license.

IS:

AV, CF, AS black and white list and IDP custom signature **DO** work even without license.

## 11. [FEATURE CHANGE]

Enlarge Log Entry Size by each model

WAS:

For USG110/210/310/ and ZyWALL110/310: 512

For USG1100/1900 and ZyWALL 1100: 512

IS:

For USG110/210/310/ and ZyWALL110/310: 1024

For USG1100/1900 and ZyWALL 1100: 2048

USG40/40W/60/60W keep log entry size as 512.

## 12. [BUG FIX]eITS#150200052

Dynu DDNS cannot work

## 13. [BUG FIX] eITS#150100468, 140900136

Not connected to zyshd daemon due to deadlock by sshipsecpm connectivity check.

14. [BUG FIX] eITS#141200823

DUT cannot connect to SSO agent and output CLI command as below:

© Copyright 1995-2021, Zyxel Networks Corp. All rights reserved.

105/121

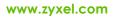

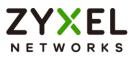

Router# show sso agent status

% connect failed

% SSO: domain socket fial!

ZySSO Primary Agent: offline

ZySSO Secondary Agent: offline

15.[BUG FIX] eITS#150100588

Apply configuration failed in the following steps:

- 1. reset the device back to default
- 2. Modify the WWW HTTPs port from 443 to 447, and some NAT and policy route rules.
- 3. Download the startup.conf which with HTTPs port as 447.
- 4. Change the startup.conf name as test\_www and upload it.
- 5. Apply test\_www.config.
- 6. After device boot up, the device will fall back to default.

# 16.[BUG FIX] eITS#141100503

Strange behavior when ZyWALL is in DNS proxy role.

[Condition]

- 1. Add zone forwarder 8.8.8.8 for zone \* via WAN interface
- 2. Add A-record for domain ftp.zanolari.net, IP 192.168.200.3

3. On PC, ping<u>www.zanolari.net</u>

4. Run CLI 'show ipdns server cache' and check www.zanolari.net is in DNS cache

5. Capture packets on device for WAN interface and port 53 (DNS)

6. On PC, run command 'ipconfig /flushdns' to flush DNS cache on PC, and then ping www.zanolari.net again

7. From captured packets you will find device sends DNS query for <u>www.zanolari.net</u> even if it is found in device's DNS cache.

# 17. [BUG FIX] eITS#141200186, 150100084

After enabling AS, the throughput is low.

18. [BUG FIX] eITS#141200341, 141200033

Move the log "App ID has been changed from 83886594 to 83886855" to debug log.

19.[BUG FIX] eITS#141001029

User cannot be configured in security policy rule with zone to zone rule from WAN to ZyWALL.

20. [BUG FIX] eITS#141100574

After rebooting, WAN gateway will disappear.

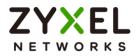

#### 21.[BUG FIX] eITS#141100745

Device's management IP cannot be reachable while Device HA status changed.

22. [BUG FIX] eITS#141000415

The tunnel shows to be up in VPN Connections in both sides. However, no traffic can pass the tunnel and the log shows IPSec error with "no rule found, Dropping ESP packet".

23. [BUG FIX] eITS#141100945

Device HA failed to synchronize backup device with master device.

#### 24. [BUG FIX] eITS#141200132

The IP pool size cannot be varied with the changing of IP pool start address on GUI.

[Condition]

- 1. Default "IP Address" is 192.168.1.1 and "IP Pool Start Address" is 192.168.1.33. The maximum pool size value is 223.
- 2. Change the "IP Pool Start Address" to 192.168.1.60, the pool size should be 196 but it is still 223.

#### 25. [BUG FIX] eITS#141100753

Signature release date didn't display based on different time zone.

## 26. [BUG FIX] eITS#141100849

Changing the firewall rule to deny traffic to ZyWALL but not take effect immediately.

27. [BUG FIX] eITS#141100177

Building IPSec VPN tunnel with FortiGate, VPN tunnel cannot build after rekeying.

28. [BUG FIX] eITS#140800319

Download files may get stuck when UTM is activated.

29. [BUG FIX] eITS#141100097

Validation result of my certificate is failed.

30. [BUG FIX] eITS#141100402

Packets are sending out in the wrong interface.

31. [BUG FIX] eITS#141001052

Device has wrong or missing DNS cache record.

32. [BUG FIX] eITS#141000951

When using for SHA256 as intermediate certificate, the certificate path will shows "incomplete path".

- 33. [BUG FIX] eITS#141000870, 141100240
- © Copyright 1995-2021, Zyxel Networks Corp. All rights reserved. 107/121

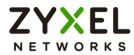

Rename a zone which has been used in Policy Control Rules will cause the zone field of these policy control rules cannot be changed or modified to other zones.

34. [BUG FIX] eITS#140900955

[RIP] When setting RIP redistribute OSPF as metric=3, reboot DUT will show error message and cause applying startup configuration failed.

35. [BUG FIX] eITS#140926122

[DHCPv6] When LAN interface set DHCPv6 client, it cannot send NS Packet. 36. [BUG FIX] eITS#140900251, SPR#140922847

[File Manager]Rename configuration file to 64 characters will fail with wrong CLI command.

37. [BUG FIX] eITS#141000516

[File Manager]Trying to download a file from download.microsoft.com or using the windows update service, in USG logs, IDP blocks the access

#### 38. [BUG FIX] eITS#140900051

Route packets from a bridge interface according to the NAT result.

#### 39. [BUG FIX] eITS#140900272

Ge3 is configured as IP/MAC binding enabled. Disable interface any one of ge4  $\sim$  ge8. The DHCP client of ge3 is unable to ping the default gateway anymore.

## 40. [BUG FIX] eITS#141100569

[Interface]Routing didn't change even connective check failed.

#### 41.[BUG FIX] eITS#150100603

IPSec VPN daemon causes high memory usage (99%).

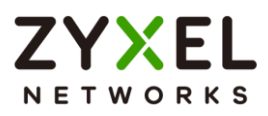

# Features: V4.10(AAPI.2)C0

#### Modifications in V4.10(AAPI.2)C0 - 2014/12/03

- 1. [ENHANCEMENT]eITS#140600094
  - Update driver to fix IOP issue with GenexisFiberXport device.
- 2. [ENHANCEMENT]

Add CLI to show the mapping for internal and external interface. CLI: "debug interface show mapping"

3. [ENHANCEMENT]eITS#141000162

Change log format as following:

Before:

```
category="ipsec" level="error" src="" dst="" msg="Failed to send packet, err=N"N: 1 or 2
```

After:

```
category="ipsec" level="debug" src="<source and port of packet>" dst="<destination and port of packet>" msg="Packet(PROTOCOL) cannot be sent, reason: REASON"
```

PROTOCOL: ESP/AH/TCP/UDP/Unknown(protocol number)

REASON: System dropped/Network congestion/Traffic control dropped

4. [ENHANCEMENT]

Update bash binary for shellshock bash vulnerability issue

5. [ENHANCEMENT] eITS#140900846

Support Huawei E303 USB 3G dongle with version 22.318.27.00.00

6. [ENHANCEMENT]

Add SNMP VPN status and connection counter MIBs.

The VPN status MIB is a MIB table containing the following information:

Connection name, VPN gateway, IP version, active status, and connected status.

The VPN connection counter is a MIB group containing:

Total VPN connection configured, number of activated connection, number of connected connection, and number disconnected connection. Followings are the example of snmpwalk for the added MIBs;

VPN status MIB table:

1.3.6.1.4.1.890.1.6.22.2.4.1.1.1 = INTEGER: 1 --> table index 1.3.6.1.4.1.890.1.6.22.2.4.1.1.2 = INTEGER: 2 1.3.6.1.4.1.890.1.6.22.2.4.1.1.3 = INTEGER: 3

1.3.6.1.4.1.890.1.6.22.2.4.1.2.1 = STRING: ""vpnconn1"" --> name

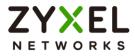

1.3.6.1.4.1.890.1.6.22.2.4.1.2.2 = STRING: "'vpnconn2'" 1.3.6.1.4.1.890.1.6.22.2.4.1.2.3 = STRING: "'vpn6conn1'" 1.3.6.1.4.1.890.1.6.22.2.4.1.3.1 = STRING: "'vsg110\_1'" 1.3.6.1.4.1.890.1.6.22.2.4.1.3.2 = STRING: "'vpn6\_1'" 1.3.6.1.4.1.890.1.6.22.2.4.1.3.3 = STRING: "''vpn6\_1'" 1.3.6.1.4.1.890.1.6.22.2.4.1.4.1 = STRING: "''IPv4''' --> IP version 1.3.6.1.4.1.890.1.6.22.2.4.1.4.2 = STRING: "''IPv4''' 1.3.6.1.4.1.890.1.6.22.2.4.1.4.3 = STRING: "''IPv4'''' 1.3.6.1.4.1.890.1.6.22.2.4.1.4.3 = STRING: "''IPv6'''' 1.3.6.1.4.1.890.1.6.22.2.4.1.5.1 = INTEGER: 0 --> active status 1.3.6.1.4.1.890.1.6.22.2.4.1.5.2 = INTEGER: 1 1.3.6.1.4.1.890.1.6.22.2.4.1.5.3 = INTEGER: 1 1.3.6.1.4.1.890.1.6.22.2.4.1.6.3 = INTEGER: 0 --> connected status 1.3.6.1.4.1.890.1.6.22.2.4.1.6.3 = INTEGER: 0 1.3.6.1.4.1.890.1.6.22.2.4.1.6.3 = INTEGER: 0 VPN connection counters:

1.3.6.1.4.1.890.1.6.22.2.5.1.0 = Counter32: 3 --> total connection configured

1.3.6.1.4.1.890.1.6.22.2.5.2.0 = Counter32: 2 --> number of active connection

1.3.6.1.4.1.890.1.6.22.2.5.3.0 = Counter32: 0 --> number of connected connection

1.3.6.1.4.1.890.1.6.22.2.5.4.0 = Counter32: 2 --> number of disconnected connection

The number of disconnected connection is equal to the number of active connection minus the number of connected connection"

7. [ENHANCEMENT] eITS#140800801, 141000157

Improve SMB performance

8. [ENHANCEMENT] eITS#141000576

PPTP ALG support server in LAN scenario

9. [ENHANCEMENT]

Add an interface at GUI to setting SSL Inspection policy for untrusted certificate chain

10.[ENHANCEMENT]

Single Sign-on support authentication failover to web authentication. Note: With SSO Agent 1.0.4 or above.

[Condition]

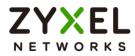

When enable both Single Sign-on and Force User Authentication in web authentication policy. Once the Single Sign-On authentication fail, user will be redirect to web authentication login page as second authentication method.

11. [FEATURE CHANGE]eITS#141000788

Turn off SSLV3 support in build-in service(HTTPs) by default due to Poodle vulnerability issue

12. [FEATURE CHANGE]eITS#141000154

WAS: The columns "IKE Name" and "Cookies" showed on VPN Monitor

IS: The columns "IKE Name" and "Cookies" are hidden on VPN Monitor by default.

13. [FEATURE CHANGE]

WAS: WLAN bind with lan1 by default

IS: WLAN bind with lan2 by default

14. [FEATURE CHANGE]

WAS:

Log entry is 256

IS:

Log entry is 512

PS: For ZyWALL 310 and USG310 only

15. [FEATURE CHANGE]

WAS:

IKE packet can be sent from any interface by routing even the packet's source IP doesn't match to the outgoing interface.

IS:

The IKE packet can only be sent from the interface bound the same IP with the packet's source IP. The above feature may cause some scenario of VPN establishment not work.

Please refer to KB:

http://kb.zyxel.com/KB/searchArticle!viewDetail.action?articleOid=014363 &lang=EN

16. [BUG FIX] eITS#140900194

User cannot get mail from external mail server through USG due to duplicate ACK packet.

17. [BUG FIX] eITS#140800834

USG with wrong CEF syslog format

18. [BUG FIX] eITS#140800642

Device HA status not changed when monitored interface IP changed

© Copyright 1995-2021, Zyxel Networks Corp. All rights reserved.

#### www.zyxel.com

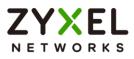

19.[BUG FIX] eITS#141000158 SSLVPN reverse proxy RDP cannot work 20. [BUG FIX] eITS#140900380 USG1100 / L2TP can't login user and with crazy log message 21. [BUG FIX] eITS#141000460, 141000461, 141000462 Static ARP entry will gone if enabling device HA 22. [BUG FIX] eITS#141000171 USG bootup makes switch function("Loop Guard") blocking port 23. [BUG FIX] eITS#141000157 False alarm in CAPWAP protocol in ADP engine 24. [BUG FIX] eITS#141000155 IKE packet sent at wrong interface and wrong IP 25. [BUG FIX] eITS#141000458 DHCP will clear static ARP entry after send DHCP ACK 26. [BUG FIX] eITS#141001108 USG110 cannot load Firmware if USB memory stick connected 27. [BUG FIX] eITS#140800642, SPR#140714684, 140804120, 141103007 ZyWALL 1100 - VPN connect fail and hang 28. [BUG FIX] eITS#140700610, 141000163, SPR#140909287 After device boot up, the log will show that the DHCP packets have been

After device boot up, the log will show that the DHCP packets have been dropped by default firewall rule. However, WAN interface still gets the IP address from DHCP server.

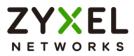

# Features: V4.10(AAPI.1)C0

## Modifications in V4.10(AAPI.1)C0 - 2014/10/01

Release for manufacturing

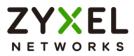

# Features: V4.10(AAPI.0)C0

## Modifications in V4.10(AAPI.0)C0 - 2014/08/22

First release

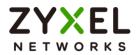

## Appendix 1.Firmware upgrade / downgrade procedure

The following is the firmware **upgrade** procedure:

- 1. If user did not backup the configuration file before firmware upgrade, please follow the procedures below:
  - Use Browser to login into ZyWALL/USG as administrator.
  - Click Maintenance > File Manager > Configuration File to open the Configuration File Screen. Use the Configuration File screen to backup current configuration file.
  - Find firmware at www.zyxel.com in a file that (usually) uses the system model name with a .bin extension, for example, "465AAPI1C0.bin".
  - Click Maintenance > File Manager > Firmware Package to open the Firmware Package Screen. Browser to the location of firmware package and then click Upload. The ZyWALL/USG automatically reboots after a successful upload.
  - After several minutes, the system is successfully upgraded to newest version.

The following is the firmware **downgrade** procedure:

- 1. If user has already backup the configuration file before firmware upgrade, please follow the procedures below:
  - Use Console/Telnet/SSH to login into ZyWALL/USG.
  - Router>enable \
  - Router#configure terminal
  - Router(config)#setenv-startup stop-on-error off
  - Router(config)#write
  - Load the older firmware to ZyWALL/USG using standard firmware upload procedure.
  - After system uploads and boot-up successfully, login into ZyWALL/USG via GUI.
  - Go to GUI → "File Manager" menu, select the backup configuration filename, for example, statup-config-backup.conf and press "Apply" button.
  - After several minutes, the system is successfully downgraded to older version.
- 2. If user did not backup the configuration file before firmware upgrade, please follow the procedures below:
  - Use Console/Telnet/SSH to login into ZyWALL/USG.
  - Router>enable
  - Router#configure terminal
  - Router(config)#setenv-startup stop-on-error off
  - Router(config)#write
  - Load the older firmware to ZyWALL/USG using standard firmware upload procedure.

© Copyright 1995-2021, Zyxel Networks Corp. All rights reserved.

www.zyxel.com

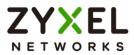

- After system upload and boot-up successfully, login into ZyWALL/USG via Console/Telnet/SSH.
- Router>**enable**
- Router#write

Now the system is successfully downgraded to older version.

Note: ZyWALL/USG might lose some configuration settings during this downgrade procedure. It is caused by configuration conflict between older and newer firmware version. If this situation happens, user needs to configure these settings again.

## Appendix 2. SNMPv2 private MIBS support

SNMPv2 private MIBs provides user to monitor ZyWALL/USG platform status. If user wants to use this feature, you must prepare the following step:

- 1. Have ZyWALL/USG mib files(**465AAPI1C0-enterprise.mib** and **465AAPI1C0private.mib**) and install to your MIBs application (like MIB-browser). You can see 410AAPJ2C0-private.mib (OLD is 1.3.6.1.4.1.890.1.6.22).
- 2. ZyWALL/USG SNMP is enabled.
- 3. Using your MIBs application connects to ZyWALL/USG.
- 4. SNMPv2 private MIBs support three kinds of status in ZyWALL/USG:
  - 1. CPU usage: Device CPU loading (%)
  - 2. Memory usage: Device RAM usage (%)
  - 3. VPN IPSec Total Throughput: The VPN total throughput (Bytes/s), Total means all packets(Tx + Rx) through VPN.

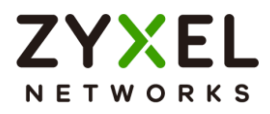

### Appendix 3. Firmware Recovery

In some rare situation(symptom as following), ZyWALL/USG might not boot up successfully after firmware upgrade. The following procedures are the steps to recover firmware to normal condition. Please connect console cable to ZyWALL/USG.

- 1. Symptom:
  - Booting success but device show error message "can't get kernel image" while device boot.

 Nothing displays after "Press any key to enter debug mode within 3 seconds." for more than 1 minute.

```
U-Boot 2011.03 (Development build, svnversion: u-boot:422M, exec:exported)
(Build time: Feb 21 2013 - 10:15:57)
BootModule Version: V1.07 | 02/21/2013 10:45:46
DRAM: Size = 2048 Mbytes
Press any key to enter debug mode within 3 seconds.
```

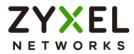

Startup message displays "Invalid Recovery Image".

U-Boot 2011.03 (Development build, svnversion: u-boot:422M, exec:exported) (Build time: Feb 21 2013 - 10:15:57) BootModule Version: V1.07 | 02/21/2013 10:45:46 DRAM: Size = 2048 Mbytes Press any key to enter debug mode within 3 seconds. ..... Invalid Recovery Image ERROR EnterDebug Mode ZW1100>

• The message here could be "Invalid Firmware". However, it is equivalent to "Invalid Recovery Image".

Invalid Firmware<mark>!!!</mark> ERROR

2. Recover steps

• Press any key to enter debug mode

```
U-Boot 2011.03 (Development build, svnversion: u-boot:422M, exec:exported)
(Build time: Feb 21 2013 - 10:15:57)
```

BootModule Version: V1.07 | 02/21/2013 10:45:46 DRAM: Size = 2048 Mbytes

Press any key to enter debug mode within 3 seconds.

EnterDebug Mode

ZW1100>

Enter atkz –f –l 192.168.1.1 to configure FTP server IP address

> atkz -f -l 192,168,1,1

#### • Enter atgof to bring up the FTP server on port 1

ZyWALL 1100> atgof

Booting...

• The following information shows the FTP service is up and ready to receive FW

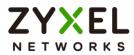

#### Building ...

Connect a computer to port 1 and FTP to 192.168.1.1 to upload the new file.

- You will use FTP to upload the firmware package. Keep the console session open in order to see when the firmware update finishes.
- Set your computer to use a static IP address from 192.168.1.2 ~ 192.168.1.254. No matter how you have configured the ZyWALL/USG's IP addresses, your computer must use a static IP address in this range to recover the firmware.
- Connect your computer to the ZyWALL/USG's port 1 (the only port that you can use for recovering the firmware).
- Use an FTP client on your computer to connect to the ZyWALL/USG. This example uses the ftp command in the Windows command prompt. The ZyWALL/USG's FTP server IP address for firmware recovery is 192.168.1.1
- Log in without user name (just press enter).
- Set the transfer mode to binary. Use "bin" (or just "bi" in the Windows command prompt).
- Transfer the firmware file from your computer to the ZyWALL/USG (the command is "put 310AAAC0C0.bin" in the Windows command prompt).

```
C:\>ftp 192.168.1.1
Connected to 192.168.1.1.
220-=<<<*>>=-.:. << Welcome to PureFTPd 1.0.11 >> .:.-=<<*>>=-
220-You are user number 1 of 50 allowed
220-Local time is now 00:00 and the load is 0.00. Server port: 21.
220-Only anonymous FTP is allowed here
220 You will be disconnected after 15 minutes of inactivity.
User (192.168.1.1:(none)):
230 Anonymous user logged in
ftp> bin
200 TYPE is now 8-bit binary
ftp> put C:\ZLD_FW\310AAACOCO.bin

    Wait for the file transfer to complete.

200 PORT command successful
150 Connecting to port 5001
226-944.6 Mbytes free disk space
226-File successfully transferred
226 5.540 seconds (measured here), 9.32 Mbytes per second
```

- ftp: 54141580 bytes sent in 5.55Seconds 9760.52Kbytes/sec.
  ftp>
  The console session displays "Firmware received" after the FTP file transfer is complete. Then you need to wait while the ZyWALL/USG recovers the
  - firmware (this may take up to 4 minutes).

Firmware received ...

[Update Filesystem] Updating Code

• The message here might be "ZLD-current received". Actually, it is equivalent to "Firmware received".

#### www.zyxel.com

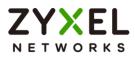

ZLD-current received ...

| [Update Filesystem]<br>Updating Code                                                  |
|---------------------------------------------------------------------------------------|
|                                                                                       |
| • The console session displays "done" when the firmware recovery is                   |
| complete. Then the ZyWALL/USG automatically restarts.                                 |
| •••••••••••••••••••••••••••••••••••••••                                               |
|                                                                                       |
|                                                                                       |
|                                                                                       |
|                                                                                       |
| done                                                                                  |
| [Update Kernel]<br>Extracting Kernel Image                                            |
| <br>done<br>Writing Kernel Image done<br>Restarting system.                           |
|                                                                                       |
| <ul> <li>The username prompt displays after the ZvWALL/USG starts up succe</li> </ul> |

 The username prompt displays after the ZyWALL/USG starts up successfully. The firmware recovery process is now complete and the ZyWALL/USG is ready to use.

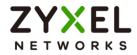

U-Boot 2011.03 (Development build, svnversion: u-boot:422M, exec:exported) (Build time: Feb 21 2013 - 10:15:57) BootModule Version: V1.07 | 02/21/2013 10:45:46 DRAM: Size = 2048 Mbytes Press any key to enter debug mode within 3 seconds. Start to check file system... /dev/sda3: 33/20480 files (0.0% non-contiguous), 57481/81920 blocks /dev/sda4: 97/23040 files (1.0% non-contiguous), 7623/92160 blocks Done INIT: version 2.86 booting Initializing Debug Account Authentication Seed (DAAS)... done. Setting the System Clock using the Hardware Clock as reference...System Cl ock set. Local time: Tue May 28 08:54:07 GMT 2013 INIT: Entering runlevel: 3 Starting zylog daemon: zylogd zylog starts. Starting syslog-ng. Starting ZLD Wrapper Daemon.... Starting uam daemon. Starting periodic command scheduler: cron. Start ZyWALL system daemon.... Got LINK\_CHANGE Got LINK\_CHANGE Port [1] Copper is up --> Group [1] is up .....Applying system configuration file, please wait.. no startup-config.conf file, Applying system-default.conf Use system default configuration file (system-default.conf) ZyWALL system is configured successfully with system-default.conf Welcome to ZyWALL 1100 Username:

- If one of the following cases occurs, you need to do the "firmware recovery process" again. Note that if the process is done several time but the problem remains, please collect all the console logs and send to ZyXEL/USG for further analysis.
  - One of the following messages appears on console, the process must be performed again ./bin/sh: /etc/zyxel/conf/ZLDconfig: No such file Error: no system default configuration file, system configuration stop!!